# Universidad Central "Marta Abreu" de Las Villas

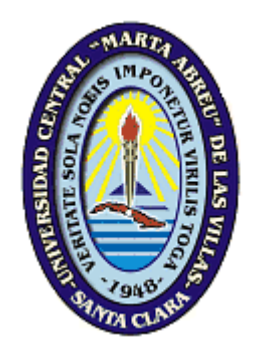

# **Trabajo de Diploma Facultad de Matemática Física y Computación**

**Titulo** 

Software para el control del rendimiento técnico y táctico del portero de fútbol

**Autor**

René Pérez Mestre

# **Tutores**

Dra. Luisa González González Dr. Osvaldo Martín Agüero

2005

**Dedicatoria**

A mami, papi e Idalmis.

## **Agradecimientos**

- A mis tutores, por toda la ayuda que me brindaron en la realización de este trabajo.
- A Osvaldo, por su apoyo incondicional.
- A Genaro y Migdalia, por todo su amor cariño y comprensión.
- A mis amigos, profesores y compañeros.
- A todos los que de una forma u otra contribuyeron en mi formación.

A todos muchas gracias.

### **Resumen**

En el presente trabajo se desarrolla un sistema que se encarga del control del rendimiento técnico táctico del portero de fútbol. El mismo está compuesto por una base de datos y una aplicación que se comunica con la misma. Dicha aplicación permite almacenar y acceder cuando se desee a: los datos personales de los porteros, los datos de los juegos en los cuales estos se desempeñan, con un registro y un resumen asociado a los mismos, también permite obtener estadísticas descriptivas de la efectividad de los porteros durante los partidos.

La interfaz gráfica permite visualizar como se desglosó la técnica y la táctica para su estudio y las definiciones asociadas a las mismas, así como apreciar gráficamente la forma en que se dividió el terreno de fútbol en ángulos y distancias para la mejor ubicación de las acciones en el mismo.

El presente trabajo resulta una respuesta a la necesidad de automatizar el sistema para el control de la actividad técnica y táctica del portero de fútbol, pues el sistema manual existente es muy lento y engorroso, lo que hace muy complicada la obtención de los resúmenes y las estadísticas.

ControlPortero versión 1.0, corre sobre la plataforma Windows, fue construido con el paradigma de Programación Orientada a Objetos (POO) y se elaboró en Delphi 6.0. Dicho sistema ha sido comprobado prácticamente en juegos de fútbol con resultados satisfactorios.

### **Abstract**

The present work is developed in a system which is in charge of controlling the technical and tactical output of a football porter. It is composed by a data base and an application communicating with the former one. The application allows us to store and to access, whichever the case to: personal data of the porters, game data in which registers and resumes are kept, and also to obtain descriptive statistics about the effectiveness of the porters in every match.

The graphic interface allows us to visualize how techniques and tactics were analyzed for their study, and at the same time definitions related to both. By doing this we are allowed to observe, graphically, the way in which the game ground was divided into angles and distances for a better ubication of all actions taking place in the matches. The present work is an answer to the need of automating the system to control the technical and tactical activity of a soccer porter since the existent system is too slow and troublesome, a fact that makes the attainment of the resumes and statistics too complicated.

ControlPortero version 1.0 works on Windows platform, and was built using the paradigm Object-Oriented Programming (OOP) and created in Delphi 6.0. The system has been tested in soccer matches with relevant results.

## **Índice**

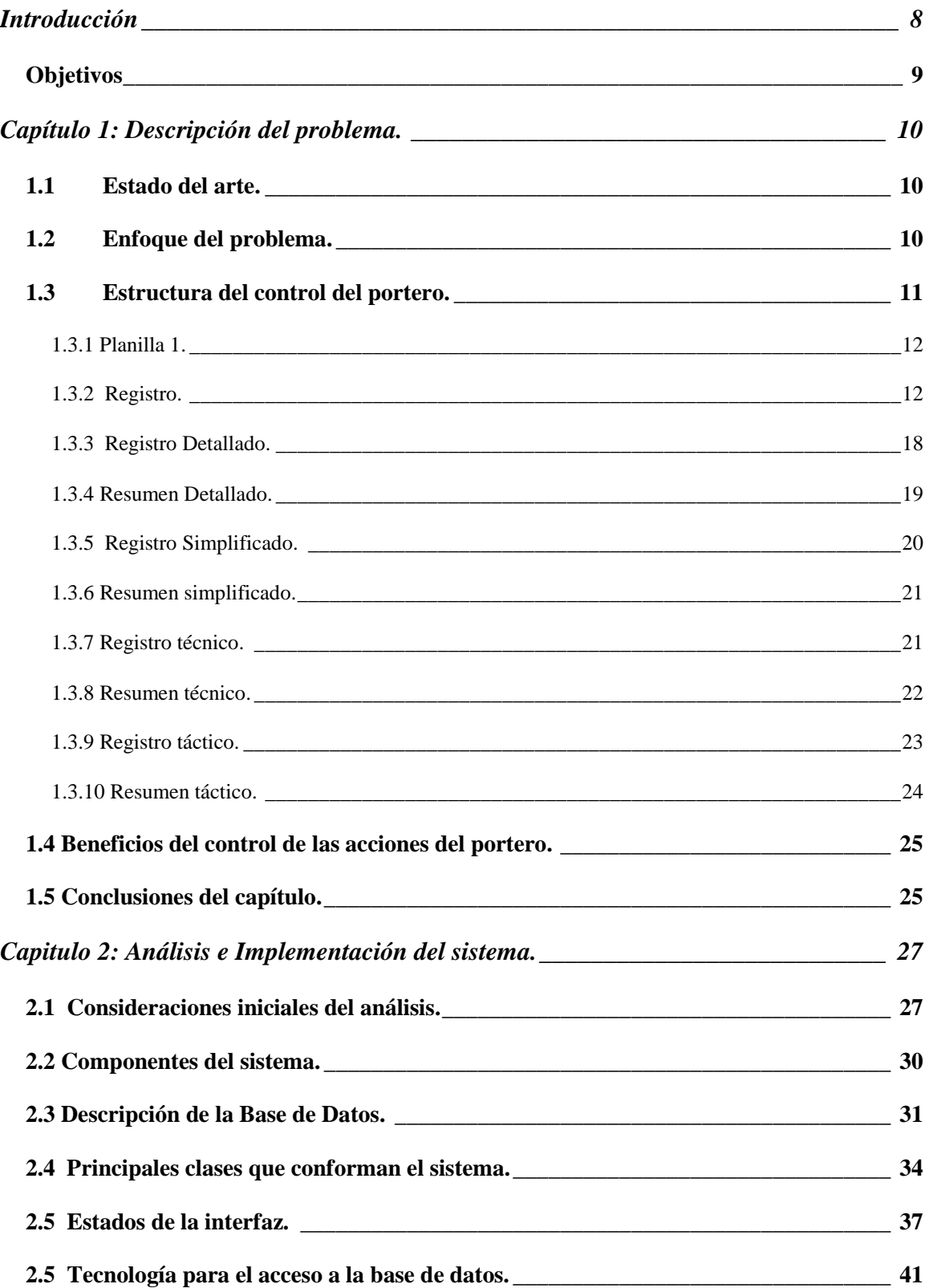

<span id="page-6-0"></span>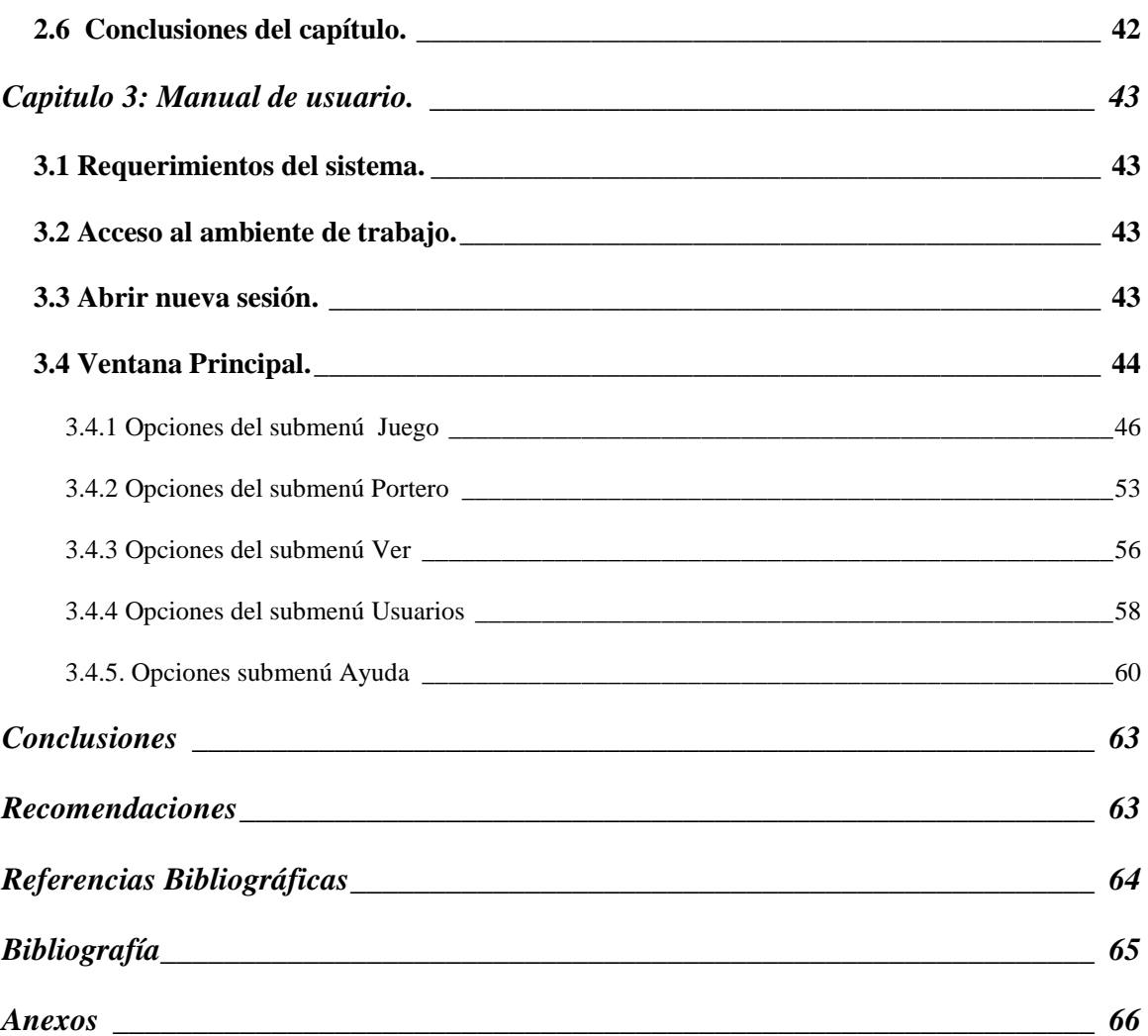

### **Introducción**

Controlar la actividad competitiva es una exigencia del deporte contemporáneo. En el fútbol, específicamente en los porteros, no se realiza un control riguroso de su actividad que permita detectar las regularidades de éstos, acorde a los cambios actuales de las reglas de juego y a las nuevas concepciones de la táctica individual y colectiva. Para un país como Cuba donde los resultados internacionales en este deporte no son buenos, aportar al perfeccionamiento de la preparación del portero constituye un gran reto. Una alternativa para contribuir a solucionar esta situación es la de crear un Sistema para el Control de la Actividad Técnica y Táctica del Portero de Fútbol como un valioso instrumento del control individual. Al abordar como campo de acción el control de la actividad técnica y táctica del portero de fútbol, se ratifica la necesidad de clasificar sus componentes.

Esta tesis constituye un punto de partida para futuras investigaciones en aras de establecer el modelo del portero de fútbol, posibilitando iniciar el control estadístico en esta posición. La propuesta presentada posibilita un minucioso control de la actividad técnica y táctica del portero de fútbol de forma automatizada mediante este trabajo "Sistema para el control del rendimiento técnico y táctico del portero de fútbol" lo que constituye un aporte tecnológico al deporte contemporáneo. La información obtenida a partir del control sirve al entrenador como un importante mecanismo de retroalimentación para perfeccionar la preparación del portero. [1]

Para esto se proponen las siguientes preguntas de investigación:

- 1. ¿Cuál es el estado del arte de este tipo de aplicaciones que controlan la actividad de los jugadores durante el partido?
- 2. ¿Qué estructuras deben componer un sistema que controle la actividad del portero y permita obtener estadísticas de dicho control?
- 3. ¿Será posible realizar un software que permita: el control de las actividades de un portero en el juego de fútbol y obtener estadísticas del mismo?

## **Objetivos**

## Objetivo General

<span id="page-8-0"></span>Automatizar el control del rendimiento técnico táctico del portero de fútbol durante el juego.

## Objetivos Específicos

- 1. Almacenar la información de los porteros que se desean controlar, entiéndase, datos personales, y poder acceder a dicha información cuando sea necesario.
- 2. Almacenar los juegos que sean controlados con sus respectivos registro y resumen, de manera que se pueda acceder a estos cuando sea necesario.
- 3. Obtener estadísticas descriptivas de un portero determinado a partir de los juegos que se hallan controlado del mismo.

## **Capítulo 1: Descripción del problema.**

<span id="page-9-0"></span>En este capítulo se describe el problema que se desea solucionar en el presente trabajo, el problema en si es la automatización del proceso de control del rendimiento del portero en el juego de fútbol.

### <span id="page-9-1"></span>1.1 Estado del arte.

Tras una intensa búsqueda en Internet se observa que no se encontraron referencias a un software como este en el fútbol. En otros deportes como el baloncesto y el béisbol existen sistemas que controlan el rendimiento del jugador y llevan las estadísticas de su desempeño a lo largo de los juegos. Estos almacenan en una base de datos: los datos personales del jugador, las acciones que realizó durante el juego y los por cientos de efectividad que alcanza en cada tipo de acción.

En el caso de un juego de fútbol, el portero juega un papel fundamental dentro del equipo siendo su máximo defensor. El mismo tiene características especiales que hacen que su control sea diferente del resto de los miembros del equipo.

## <span id="page-9-2"></span>1.2 Enfoque del problema.

El control de la actividad técnica y táctica de los porteros de fútbol es una labor de extrema complejidad, más aún, en este caso, ya que se pretende analizar estos aspectos de forma independiente y minuciosa, tanto a la defensiva como a la ofensiva.

Esto es así, ya que:

- Existe una mayor cantidad de elementos técnicos y tácticos a controlar, al cambiar las reglas y al incorporar todos los elementos de los jugadores de campo.
- Las acciones técnicas y tácticas se pueden ejecutar con una gran diversidad, al hacerse uso de todas las partes del cuerpo.
- Al cambiar la táctica colectiva respecto a la forma de jugar, como por ejemplo la utilización de la defensa en línea, el portero aumenta con mayor frecuencia sus salidas, incrementando el recorrido (distancia) en sus desplazamientos habituales.

Debido a esto, al abordar su estudio, se requiere hacerlo con una perspectiva integral.

Según el texto "Seminario Nacional a Dirigentes, Metodólogos e Inspectores de las Direcciones Provinciales y Municipales de Educación" [2], el enfoque en sistema consiste en estudiar el objeto como un sistema, considerando sus objetivos, subsistemas, elementos, relaciones e interrelaciones, propiedades y medio en que se desenvuelve.

Se asume este tipo de enfoque, en aras de lograr una visión más profunda y multifacética en el estudio que se realiza. Se parte de la premisa de que estructuralmente el enfoque sistémico, en su más amplia acepción, permite analizar y valorar juiciosamente procesos complejos.

#### <span id="page-10-0"></span>1.3 Estructura del control del portero.

El control de las acciones del portero se realizará de la siguiente forma: en cada partido que se desee controlar se debe llenar la planilla 1 donde se seleccionará el portero que se desempeñará en el juego, en la misma deben registrarse los datos del partido, uno de estos es el tipo de registro, siendo en el mismo donde se registran las acciones, teniendo la posibilidad de ubicarlas en la zona del terreno donde ocurren valorarlas técnica y tácticamente entre otras opciones; este registro genera un resumen, que no es más que un reporte que nos ofrece el total de acciones realizadas, la más repetida tanto defensiva como ofensivamente, los por cientos de efectividad técnico y táctico, y otros datos que permiten analizar el rendimiento del portero durante el partido. El juego se puede registrar de cuatro formas diferentes cada uno de las cuales genera su propio resumen. Cuando llenamos la planilla 1 seleccionamos el tipo de registro que queremos utilizar. A continuación exponemos los tipos de registros existentes:

- 1. Registro Detallado.
- 2. Registro Simplificado.
- 3. Registro Técnico.
- 4. Registro Táctico.

También tendremos la posibilidad de apreciar de qué forma se dividieron la técnica y la táctica para su estudio y una definición de cada clasificación. Además podremos ver como se dividió el terreno en ángulos y distancias para poder ubicar con mayor facilidad la zona del terreno donde ocurren las acciones, y en caso de ocurrir un gol o autogol la región de la portería en que ocurrió.

11

## <span id="page-11-0"></span>1.3.1 Planilla 1.

En la planilla los datos del portero que se cargarán al seleccionarse el mismo serán los siguientes:

- 1. Edad.
- 2. Municipio.
- 3. Provincia.
- 4. País.
- 5. Equipo o Club al que pertenece.
- 6. Sexo.

Los datos del partido que se deben llenar son:

- 1. Equipo o Club del contrario.
- 2. Fecha y hora del encuentro.
- 3. Condiciones higiénico climáticas.
- 4. Calidad del contrario.
- 5. Tipo de juego.
- 6. Tipo de Registro.

### <span id="page-11-1"></span>1.3.2 Registro.

A continuación se exponen todos los posibles componentes de un registro y cuales son las opciones a elegir que brinda cada uno en dependencia de como actúe el portero.

- 1. Numero de la acción (1, 2,3,…)
- 2. Acción del contrario
	- Corner
	- Pase
	- Tiro
	- Remate
	- Out Side
- Tiro desviado
- Despeje
- Falta directa
- Falta indirecta
- Escapada
- Centro
- Saque de banda
- Bote Lateral
- Bote de Meta
- Penalti
- Balón Larguero
- Balón Recuperado
- Falta del Contrario
- Regate
- 3. Angulo de la acción del contrario
	- X Central
	- Y Izquierdo
	- Z Derecho
- 4. Distancia de la acción del contrario
	- D1 Área de meta
	- D2 Área de penal
	- D3 Fuera Área de meta
	- D4 Cancha del contrario
- 5. Desplazamiento del portero
	- AM Área de meta
- AP Área de penal
- FAP Fuera área de penal
- CC Cancha del contrario
- 6. Acción defensiva del portero
	- Rc Recogida
	- E Estirada
	- Dp Despeje
	- I Interceptación
	- Dv Desvió
	- F Finta
	- B Blocaje
	- Rp Recepción
	- P Pantalla
	- NI No interviene
- 7. Valoración acción defensiva
	- (+) Positiva
	- (-) Negativa
- 8. Angulo de la acción defensiva
	- X Central
	- Y Izquierdo
	- Z Derecho
- 9. Distancia de la acción defensiva
	- D1 Área de meta
	- D2 Área de penal
	- D3 Fuera Área de meta
- D4 Cancha del contrario
- 10. Desenlace Defensivo
	- Gol (se indica la región de la portería donde ocurre: A, B, C, D, E, F)
	- Balón Fuera
	- Balón Larguero
	- Balón Rebotado
	- Autogol (se indica la región de la portería donde ocurre: A, B, C, D, E, F)
- 11. Orienta Defensivamente
	- Si
	- No
- 12. Colocación
	- (+) Positiva
	- (-) Negativa
- 13. Achique
	- (+) Positiva
	- (-) Negativa
- 14. Cobertura
	- (+) Positiva
	- (-) Negativa
- 15. Elemento técnico a ejecutar
	- $\bullet$  (+) Positiva
	- (-) Negativa
- 16. Valoración Final Defensiva (se calcula automáticamente a partir de los cuatro elementos anteriores, si todas son positivas es positiva en caso contrario es negativa)
	- (+) Positiva

(-) Negativa

17. Acción ofensiva del portero

- SMt Saque Meta
- SP Saque Pie
- Sma Saque Mano
- SBa Saque Banda
- Pa Pase
- FD Falta Directa
- FI Falta Indirecta
- Pe Penalti
- Cnd Conducción
- RF Regate y Finta
- CMB Control Manual del Balón
- 18. Valoración acción ofensiva
	- (+) Positiva
	- (-) Negativa
- 19. Angulo de la acción ofensiva
	- X Central
	- Y Izquierdo
	- $\bullet$  Z Derecho
- 20. Distancia de la acción ofensiva
	- D1 Área de meta
	- D2 Área de penal
	- D3 Fuera Área de meta
	- D4 Cancha del contrario
- 21. Desenlace Ofensivo
	- Gol (se indica la región de la portería donde ocurre: A, B, C, D, E, F)
	- Balón Fuera
	- Balón Larguero
	- Balón Rebotado
	- Autogol (se indica la región de la portería donde ocurre: A, B, C, D, E, F)
- 22. Orienta Ofensivamente
	- Si
	- No
- 23. Tipo de entrega
	- Cnt Contrario
	- Div Dividida
	- Esp Al Espacio
	- Per Personal
- 24. Forma de ataque
	- (- D) Desorganizada
	- (+ OD) Organizada Demorada
	- (- OD) Organizada Demorada
	- (+ ON) Organizada Normal
	- (- ON) Organizada Normal
	- (+ OCg) Organizada Contragolpe
	- (- OCg) Organizada Contragolpe
- 25. Ubicación ofensiva
	- Rz Rezagada
	- Ap Apoyo
- At Ataque
- 26. Valoración Final Ofensiva(se calcula automáticamente a partir del tipo de entrega y la forma de Ataque, si las dos son positivas es positiva en caso contrario es negativa)
	- $\bullet$  (+) Positiva
	- (-) Negativa

Seguidamente se muestra de todos estos componentes cuales componen cada registro, y el resumen que cada uno genera.

#### <span id="page-17-0"></span>1.3.3 Registro Detallado.

Este tipo de registro como su nombre lo indica es el más detallado, en el aparecen todos los posibles componentes de un registro, para su mejor utilización se recomienda grabar el juego en video y luego llenar el registro a medida que se va viendo este.

- 1. Numero de la acción (1, 2,3,…)
- 2. Acción del contrario
- 3. Angulo de la acción del contrario
- 4. Distancia de la acción del contrario
- 5. Desplazamiento del portero
- 6. Acción defensiva del portero
- 7. Valoración acción defensiva
- 8. Angulo de la acción defensiva
- 9. Distancia de la acción defensiva
- 10. Desenlace Defensivo
- 11. Orienta Defensivamente
- 12. Colocación
- 13. Achique
- 14. Cobertura
- 15. Elemento técnico a ejecutar
- 16. Valoración Final Defensiva
- 17. Acción ofensiva del portero
- 18. Valoración acción ofensiva
- 19. Angulo de la acción ofensiva
- 20. Distancia de la acción ofensiva
- 21. Desenlace Ofensivo
- 22. Orienta Ofensivamente
- 23. Tipo de entrega
- 24. Forma de ataque
- 25. Ubicación ofensiva
- 26. Valoración Final Ofensiva

#### <span id="page-18-0"></span>1.3.4 Resumen Detallado.

- 1. Total de acciones (número de acciones ejecutadas por el portero)
- 2. Acción del contrario más ejecutada.
- 3. Angulo donde más acciones ejecuto el contrario.
- 4. Distancia donde más acciones ejecuto el contrario.
- 5. Desplazamiento más ejecutado
- 6. Tipo de portero (en dependencia del área de juego donde realiza sus acciones)
- 7. Elemento técnico defensivo más ejecutado.
- 8. Elemento técnico ofensivo más ejecutado.
- 9. Efectividad técnica defensiva (es un por ciento que se calcula a partir de las valoraciones defensivas positivas con respecto al total de valoraciones defensivas)
- 10. Efectividad técnica ofensiva (es un por ciento que se calcula a partir de las valoraciones ofensivas positivas con respecto al total de valoraciones ofensivas)
- 11. Efectividad táctica defensiva (es un por ciento que se calcula a partir de las valoraciones finales defensivas positivas con respecto al total de valoraciones finales defensivas)
- 12. Efectividad táctica ofensiva (es un por ciento que se calcula a partir de las valoraciones finales ofensivas positivas con respecto al total de valoraciones finales ofensivas)
- 13. Efectividad técnica final (en por ciento, es un promedio de la defensiva y la ofensiva)
- 14. Nivel de juego nacional (se calcula mediante fórmula)
- 15. Nivel de juego internacional (se calcula mediante fórmula)
- 16. Cantidad de goles en contra
- 17. Cantidad de goles a favor
- <span id="page-19-0"></span>1.3.5 Registro Simplificado.

Este registro no es más que un resumen del registro detallado.

- 1. Numero de la acción (1, 2,3,…)
- 2. Acción del contrario
- 3. Acción defensiva del portero
- 4. Valoración acción defensiva
- 5. Desenlace Defensivo
- 6. Colocación
- 7. Achique
- 8. Cobertura
- 9. Elemento técnico a ejecutar
- 10. Valoración Defensiva Final
- 11. Acción ofensiva del portero
- 12. Valoración acción ofensiva
- 13. Desenlace Ofensivo
- 14. Tipo de entrega
- 15. Forma de ataque
- 16. Valoración Ofensiva Final

### <span id="page-20-0"></span>1.3.6 Resumen simplificado.

- 1. Total de acciones (número de acciones ejecutadas por el portero)
- 2. Efectividad técnica defensiva (es un por ciento que se calcula a partir de las valoraciones defensivas positivas con respecto al total de valoraciones defensivas)
- 3. Elemento técnico defensivo más ejecutado.
- 4. Elemento técnico ofensivo más ejecutado.
- 5. Efectividad técnica ofensiva (es un por ciento que se calcula a partir de las valoraciones ofensivas positivas con respecto al total de valoraciones ofensivas)
- 6. Efectividad táctica defensiva (es un por ciento que se calcula a partir de las valoraciones finales defensivas positivas con respecto al total de valoraciones finales defensivas)
- 7. Efectividad táctica ofensiva (es un por ciento que se calcula a partir de las valoraciones finales ofensivas positivas con respecto al total de valoraciones finales ofensivas)
- 8. Efectividad técnica final (en por ciento, es un promedio de la defensiva y la ofensiva)
- 9. Nivel de juego nacional (se calcula mediante fórmula)
- 10. Nivel de juego internacional (se calcula mediante fórmula)
- 11. Cantidad de goles en contra
- 12. Cantidad de goles a favor

### <span id="page-20-1"></span>1.3.7 Registro técnico.

Este registro como su nombre lo indica solo recoge la parte técnica del control.

1. Numero de la acción (1, 2,3,…)

- 2. Acción del contrario
- 3. Angulo de la acción del contrario
- 4. Distancia de la acción del contrario
- 5. Desplazamiento del portero
- 6. Acción defensiva del portero
- 7. Valoración acción defensiva
- 8. Angulo de la acción defensiva
- 9. Distancia de la acción defensiva
- 10. Desenlace Defensivo
- 11. Acción ofensiva del portero
- 12. Valoración acción Ofensiva
- 13. Angulo de la acción ofensiva
- 14. Distancia de la acción ofensiva
- 15. Desenlace Ofensivo

#### <span id="page-21-0"></span>1.3.8 Resumen técnico.

- 1. Total de acciones (número de acciones ejecutadas por el portero)
- 2. Acción del contrario más ejecutada.
- 3. Angulo donde más acciones ejecuto el contrario.
- 4. Distancia donde más acciones ejecuto el contrario.
- 5. Desplazamiento más ejecutado
- 6. Tipo de portero (en dependencia del área de juego donde realiza sus acciones)
- 7. Elemento técnico defensivo más ejecutado.
- 8. Elemento técnico ofensivo más ejecutado.
- 9. Efectividad técnica defensiva (es un por ciento que se calcula a partir de las valoraciones defensivas positivas con respecto al total de valoraciones defensivas)
- 10. Efectividad técnica ofensiva (es un por ciento que se calcula a partir de las valoraciones ofensivas positivas con respecto al total de valoraciones ofensivas)
- 11. Efectividad técnica final (en por ciento, es un promedio de la defensiva y la ofensiva)
- 12. Nivel de juego nacional (se calcula mediante fórmula)
- 13. Nivel de juego internacional (se calcula mediante fórmula)
- 14. Cantidad de goles en contra
- 15. Cantidad de goles a favor

### <span id="page-22-0"></span>**1.3.9 Registro táctico.**

Este registro como su nombre lo indica solo recoge la parte táctica del control.

- 1. Numero de la acción (1, 2,3,…)
- 2. Acción del contrario
- 3. Angulo de la acción del contrario
- 4. Distancia de la acción del contrario
- 5. Desplazamiento del portero
- 6. Acción defensiva del portero
- 7. Angulo de la acción defensiva
- 8. Distancia de la acción defensiva
- 9. Desenlace Defensivo
- 10. Orienta Defensivamente
- 11. Colocación
- 12. Achique
- 13. Cobertura
- 14. Elemento técnico a ejecutar
- 15. Valoración Defensiva Final
- 16. Acción ofensiva del portero
- 17. Angulo de la acción ofensiva
- 18. Distancia de la acción ofensiva
- 19. Desenlace Ofensivo
- 20. Orienta Ofensivamente
- 21. Tipo de entrega
- 22. Forma de ataque
- 23. Ubicación ofensiva
- 24. Valoración Ofensiva Final

#### <span id="page-23-0"></span>1.3.10 Resumen táctico.

- 1. Total de acciones (número de acciones ejecutadas por el portero)
- 2. Acción del contrario más ejecutada.
- 3. Angulo donde más acciones ejecuto el contrario.
- 4. Distancia donde más acciones ejecuto el contrario.
- 5. Desplazamiento más ejecutado
- 6. Tipo de portero (en dependencia del área de juego donde realiza sus acciones)
- 7. Efectividad táctica defensiva (es un por ciento que se calcula a partir de las valoraciones finales defensivas positivas con respecto al total de valoraciones finales defensivas)
- 8. Efectividad táctica ofensiva (es un por ciento que se calcula a partir de las valoraciones finales ofensivas positivas con respecto al total de valoraciones finales ofensivas)
- 9. Nivel de juego nacional (se calcula mediante fórmula)
- 10. Nivel de juego internacional (se calcula mediante fórmula)
- 11. Cantidad de goles en contra

12. Cantidad de goles a favor

<span id="page-24-0"></span>1.4 Beneficios del control de las acciones del portero.

Este control nos permite:

- Detectar las deficiencias del portero contrario para corregir el plan estratégico y táctico para anotar mayor cantidad de goles al conocer sus deficiencias.
- Alertar a nuestro portero según las deficiencias que va cometiendo en el partido.
- Informarle entre tiempo y tiempo (recordar que son dos tiempos de 45 min.) al portero cual ha sido su efectividad en cada uno de los indicadores, donde ha tenido las principales deficiencias y que debe hacer para solucionarlas.
- A partir de toda la información que se obtiene con la aplicación del sistema, después del juego, en los entrenamientos corregir las deficiencias detectadas para incrementar su rendimiento.
- Facilita seleccionar científicamente y no de forma empírica al portero de mejor rendimiento técnico táctico.
- Permite comenzar el control estadístico del portero a partir de la creación de bases de datos, además de hacer análisis de estadística descriptiva con los diferentes datos que se almacenan en la base de datos.
- Organizar una estrategia de juego teniendo en cuenta el desempeño de nuestro portero y el accionar ofensivo de nuestros contrarios.

## <span id="page-24-1"></span>1.5 Conclusiones del capítulo.

Como puede observarse ese trabajo se caracteriza por:

- Captar las estadísticas de cada juego
- Brindar reportes como los siguientes:
	- 1. Acción del portero más ejecutada.
	- 2. Angulo y distancia donde realiza con más frecuencia sus acciones.
	- 3. Efectividad técnica y efectividad táctica (por cientos). Entre otros

 Ejecutar consultas que se caracterizan por obtener promedios de efectividad técnica y táctica de los juegos en que halla participado un portero a partir de las cuales podremos obtener estadísticos descriptivos como media, mínimo, máximo, varianza entre otros.

 Obtener controles detallados, resumidos, técnicos y tácticos de un portero durante los juegos, el tipo de control que se realice en cada juego lo decide el usuario.

Mantener registros históricos de un jugador.

Lo fundamental es que a partir de este control se puede perfeccionar el entrenamiento trabajando sobre la base de las dificultades detectadas en el juego.

## <span id="page-26-0"></span>**Capitulo 2: Análisis e Implementación del sistema.**

En el presente capítulo se hace un análisis completo del diseño del sistema y su implementación, tanto de la aplicación como de la base de datos que esta utiliza.

#### <span id="page-26-1"></span>2.1 Consideraciones iniciales del análisis.

En la modelación de este sistema se utilizó la notación del UML (Unified Modeling Language), que es un lenguaje visual estándar que se utiliza para especificar, visualizar, construir y documentar los diferentes aspectos relativos al desarrollo de un software.

Una técnica excelente del UML, que permite mejorar la comprensión de los requerimientos del sistema, es la identificación de casos de uso y actores. Los casos de usos son los procesos que debe llevar a cabo la aplicación en los que toma parte cada uno de los actores (agentes externos). Normalmente un actor estimula al sistema con eventos de entradas o recibe algo de él. [3]

En las Figuras 2.1 y 2.2 se muestran el Diagrama de Casos de Uso del actor Administrador y del actor Usuario respectivamente que surgieron durante el diseño de nuestro sistema.

Para el problema que se analiza se identifica el actor Administrador que es el encargado de crear y salvar nuevos juegos, de adicionar nuevos porteros, modificar los datos de los ya existentes y eliminar portero que sea necesario. También es el encargado de añadir nuevos usuarios al sistema, eliminar alguno que se desee. Para este actor los casos de uso principales son los siguientes:

- Operaciones con Juego: Caso de uso correspondiente a las acciones posibles a efectuar con un juego, tales como: crear un nuevo juego, abrir un juego, salvar un juego y cerrar un juego.
- Operaciones con portero: Caso de uso que agrupa las acciones que se realizan con los porteros, estas son: adicionar nuevo portero, modificar los datos de un portero, eliminar un portero y ver las estadísticas de un portero.
- $\div$  Ver: Caso de uso que agrupa las acciones que permiten visualizar información, estas son: ver resumen de un juego, ver como se divide la técnica y la táctica para su estudio y las definiciones asociadas a las mismas, ver el terreno de fútbol donde se aprecia como se dividió el mismo para facilitar la ubicación de

las acciones y como se dividió la portería en zonas para poder precisar en que región de la misma ocurre el gol.

- Usuarios: Caso de uso que agrupa las acciones que se realizan con los usuarios del sistema, tales como: adicionar un nuevo usuario al sistema, eliminar un usuario del sistema y modificar la contraseña del usuario actual.
- Ayuda: Caso de uso que contiene la ayuda del sistema y presenta acciones, tales como realizar una búsqueda de algún elemento del software que se desee conocer, buscar en el índice y seleccionar un tema de ayuda del contenido.

Para el problema que se analiza se identifica el actor Usuario que es el sujeto que tiene acceso a la información que brinda el software pero no puede modificarla ni tampoco adicionar información nueva, en fin como es lógico goza de menos privilegios que el administrador. Para este actor los casos de uso principales son los siguientes:

- Operaciones con Juego: Caso de uso correspondiente a las acciones posibles a efectuar con un juego, tales como: abrir un juego, y cerrar un juego.
- Operaciones con portero: Caso de uso que agrupa la acción que se realiza con los porteros, esta es: ver las estadísticas de un portero.
- Ver: Caso de uso que agrupa las acciones que permiten visualizar información, estas son: ver resumen de un juego, ver como se divide la técnica y la táctica para su estudio y las definiciones asociadas a las mismas, ver el terreno de fútbol donde se aprecia como se dividió el mismo para facilitar la ubicación de las acciones y como se dividió la portería en zonas para poder precisar en que región de la misma ocurre el gol.
- Usuarios: Caso de uso que agrupa la acción que se realiza con los usuarios del sistema, esta es: modificar la contraseña del usuario actual.
- **Executa:** Caso de uso que contiene la ayuda del sistema y presenta acciones, tales como realizar una búsqueda de algún elemento del software que se desee conocer, buscar en el índice y seleccionar un tema de ayuda del contenido.

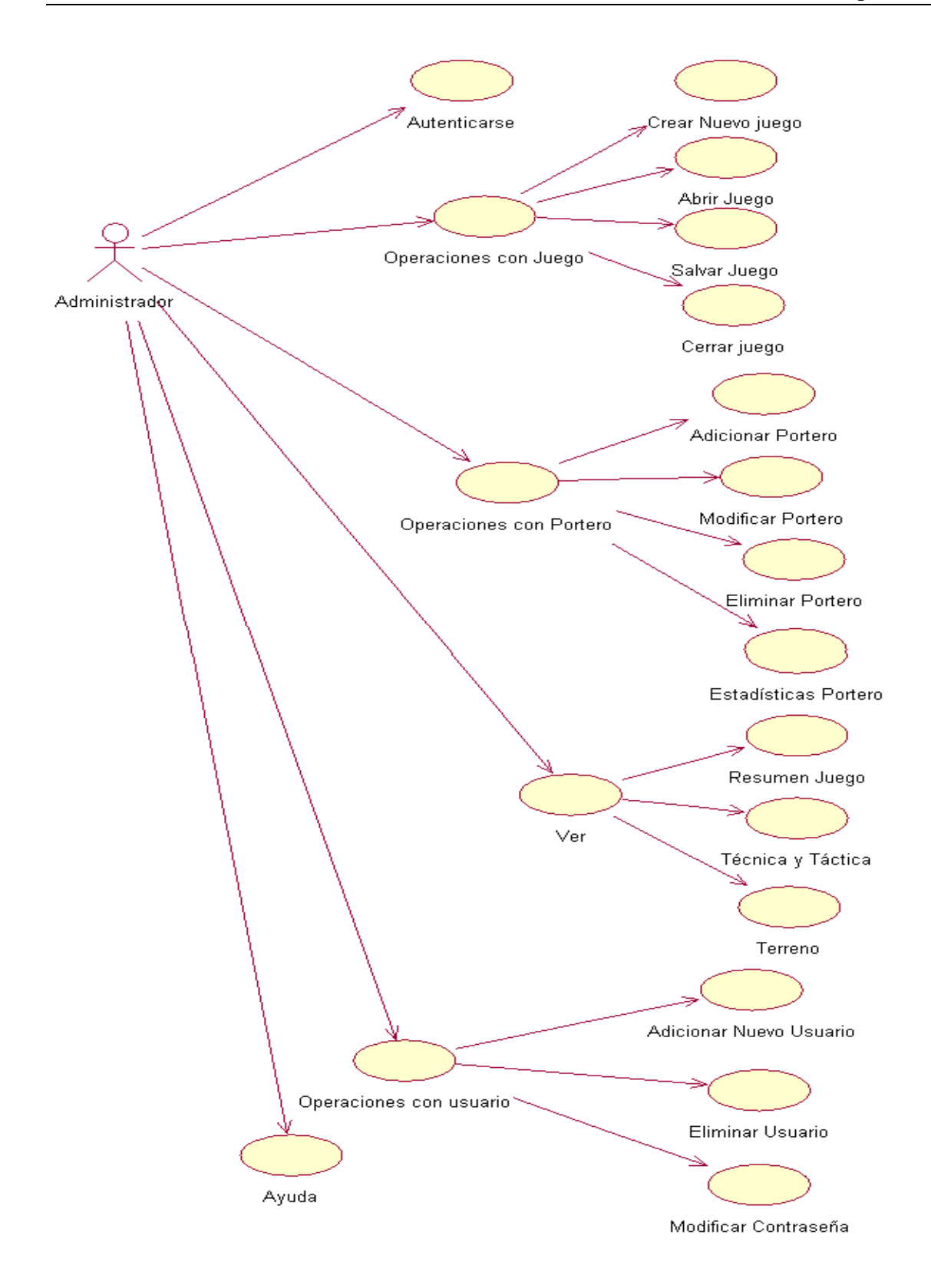

**Figura 2.1** Diagrama de caso de uso Administrador

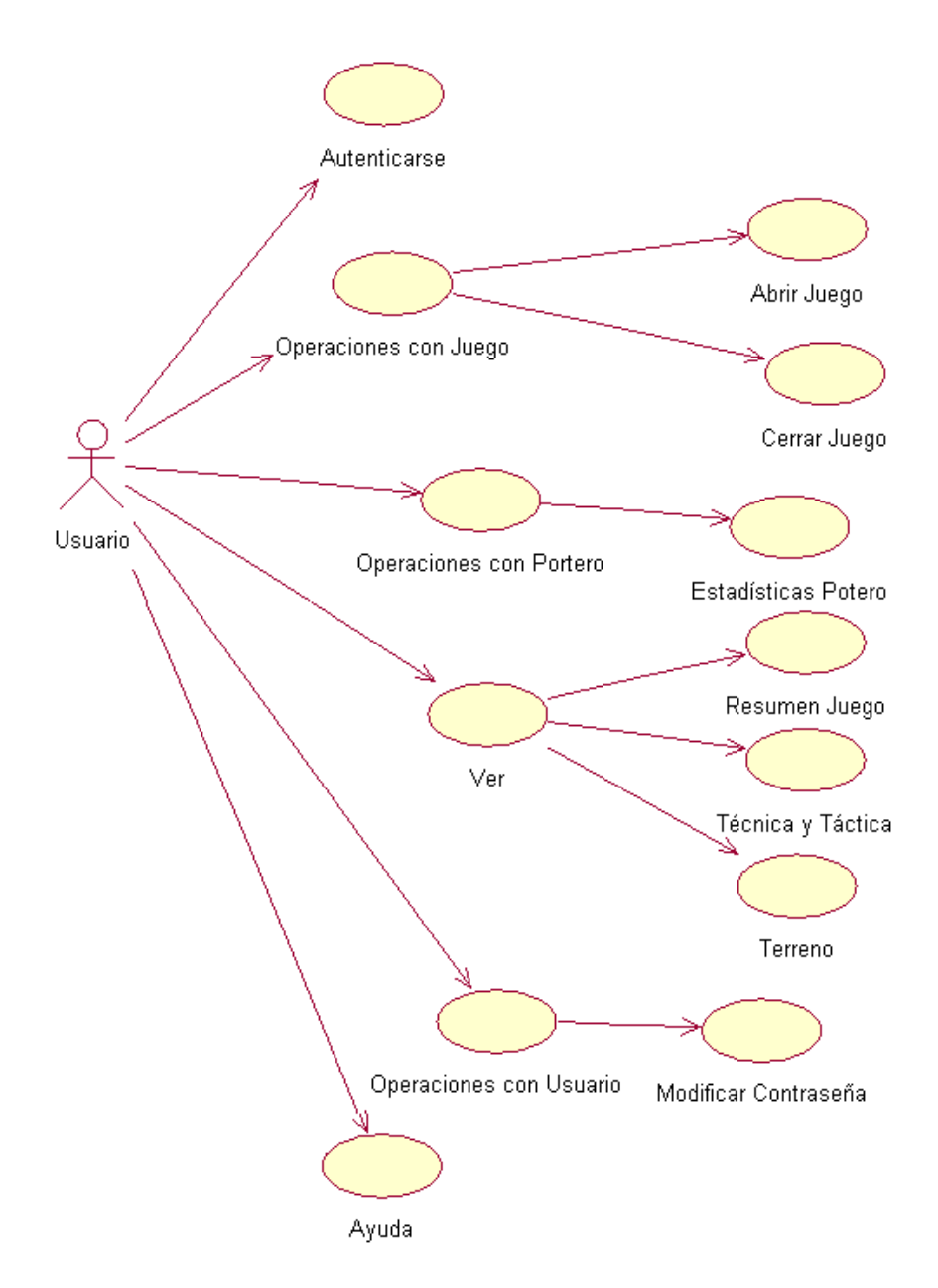

**Figura 2.2** Caso de uso Usuario.

## <span id="page-29-0"></span>2.2 Componentes del sistema.

El sistema cuenta con tres componentes modulares principales: un ejecutable implementado en Delphi (ControlPortero.exe), otro ejecutable implementado en RoboHelp Office (ControlPortero.chm) y el componente de la base de datos (BD.mdb). Las relaciones de estos componentes se muestran en la Figura 2.3.

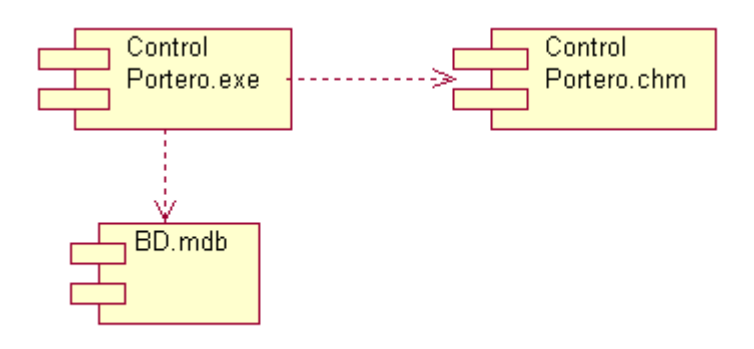

**Figura 2.3** Diagrama de componentes

La implementación del componente ControlPortero.exe se llevó a cabo a través de Borland Delphi versión 6.0, el cual posibilita crear interfaces de usuarios con mucha rapidez y su lenguaje de programación imperativo Object Pascal permite utilizar las facilidades del paradigma de Programación Orientada a Objetos (POO), método de implementación donde los programas se organizan como colección corporativas de objetos, cada uno de los cuales representa una instancia de una clase.

La implementación del componente ControlPortero.chm se llevó a cabo a través de RoboHelp Office 2002, el cual posibilita crear interfaces de usuarios de una forma muy sencilla e interactiva, a partir de su interfaz excepcionalmente concebida para la confección de ayudas y tutoriales.

La implementación del componente BD.mdb se realizo en Microsoft Access, el cual brinda la posibilidad de crear una base de datos muy fácil de manipular, con una gran portabilidad ya que prácticamente cualquier PC tiene Microsoft Access instalado.

### <span id="page-30-0"></span>2.3 Descripción de la Base de Datos.

En la Figura 2.4 se muestra el esquema Entidad-Relación de la base de datos. Se aclara que no se incluyen los atributos por ser estos muy numerosos lo que haría el esquema muy engorroso.

Como podemos apreciar en la Figura 2.4 las entidades del sistema son portero, juego, registro detallado, registro simplificado, registro técnico, registro táctico, resumen detallado, resumen simplificado, resumen técnico y resumen táctico.

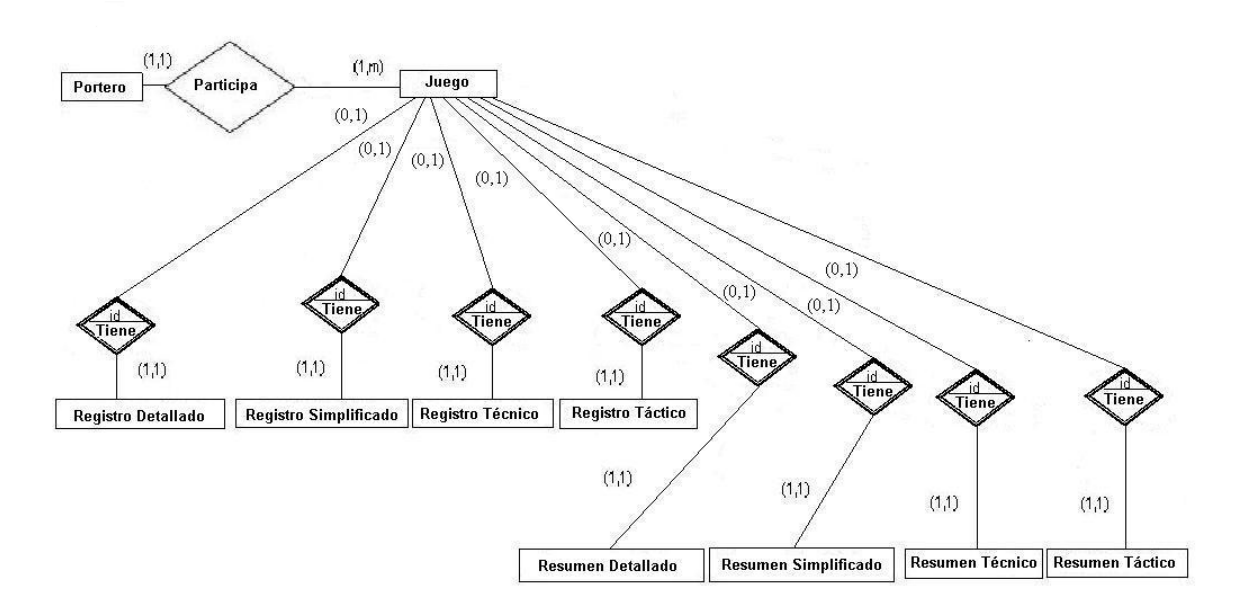

**Figura 2.4** Modelo Entidad- Relación de la Base de Datos

Esquema lógico:

Como resultado de transformaciones al esquema anterior, se obtienen los siguientes esquemas relacionales:

1. Portero

Atributos: Nombre, Apellidos, Municipio, Provincia, País, Equipo, Sexo.

2. Juego

Atributos: Idjuego (autonumérico), Nombre portero, Apellidos portero, Equipo contrario, Fecha, Condiciones higiénico climáticas, Calidad del contrario, Tipo de juego, Tipo de Registro.

3. Registro Detallado

Atributos: Idjuego, Número de la acción, Acción del contrario, Angulo de la acción del contrario, Distancia de la acción del contrario, Desplazamiento del portero, Acción defensiva del portero, Valoración acción defensiva, Angulo de la acción defensiva, Distancia de la acción defensiva, Desenlace defensivo, Orienta defensivamente, Colocación, Achique, Cobertura, Elemento técnico a ejecutar, Valoración Final Defensiva, Acción ofensiva del portero, Valoración acción ofensiva, Angulo de la acción ofensiva, Distancia de la acción ofensiva, Desenlace ofensivo, Orienta ofensivamente, Tipo de entrega, Forma de ataque, Ubicación ofensiva, Valoración Final Ofensiva.

4. Registro Simplificado

Atributos: Idjuego, Número de la acción, Acción del contrario, Acción defensiva del portero, Valoración acción defensiva, Desenlace defensivo, Colocación, Achique, Cobertura, Elemento técnico a ejecutar, Valoración Final Defensiva, Acción ofensiva del portero, Valoración acción ofensiva, Desenlace ofensivo, Tipo de entrega, Forma de ataque, Valoración Final Ofensiva.

5. Registro Técnico

Atributos: Idjuego, Número de la acción, Acción del contrario, Angulo de la acción del contrario, Distancia de la acción del contrario, Desplazamiento del portero, Acción defensiva del portero, Valoración acción defensiva, Angulo de la acción defensiva, Distancia de la acción defensiva, Desenlace defensivo, Acción ofensiva del portero, Valoración acción ofensiva, Angulo de la acción ofensiva, Distancia de la acción ofensiva, Desenlace ofensivo.

6. Registro Táctico

Atributos: Idjuego, Número de la acción, Acción del contrario, Angulo de la acción del contrario, Distancia de la acción del contrario, Desplazamiento del portero, Acción defensiva del portero, Angulo de la acción defensiva, Distancia de la acción defensiva, Desenlace defensivo, Orienta defensivamente, Colocación, Achique, Cobertura, Elemento técnico a ejecutar, Valoración Final Defensiva, Acción ofensiva del portero, Distancia de la acción ofensiva, Desenlace ofensivo, Orienta ofensivamente, Tipo de entrega, Forma de ataque, Ubicación ofensiva, Valoración Final Ofensiva.

7. Resumen Detallado

Atributos: Idjuego, Total de acciones, Acción contrario, Angulo contrario, Distancia contrario, Desplazamiento más ejecutado, Tipo de portero, Elemento técnico defensivo más ejecutado, Elemento técnico ofensivo más ejecutado, Efectividad técnica defensiva, Efectividad técnica ofensiva, Efectividad táctica defensiva, Efectividad táctica ofensiva, Efectividad técnica final, Nivel de juego nacional, Nivel de juego internacional, Cantidad de goles en contra, Cantidad de goles a favor.

8. Resumen Simplificado

Atributos: Idjuego, Total de acciones, Acción contrario, Elemento técnico defensivo más ejecutado, Elemento técnico ofensivo más ejecutado, Efectividad técnica defensiva, Efectividad técnica ofensiva, Efectividad táctica defensiva, Efectividad táctica ofensiva, Efectividad técnica final, Nivel de juego nacional, Nivel de juego internacional, Cantidad de goles en contra, Cantidad de goles a favor.

9. Resumen Técnico

Atributos: Idjuego, Total de acciones, Acción contrario, Angulo contrario, Distancia contrario, Tipo de portero, Desplazamiento más ejecutado, Elemento técnico defensivo más ejecutado, Elemento técnico ofensivo más ejecutado, Efectividad técnica defensiva, Efectividad técnica ofensiva, Efectividad técnica final, Nivel de juego nacional, Nivel de juego internacional, Cantidad de goles en contra, Cantidad de goles a favor.

10. Resumen Táctico

Atributos: Idjuego, Total de acciones, Acción contrario, Angulo contrario, Distancia contrario, Tipo de portero, Desplazamiento más ejecutado, Efectividad táctica defensiva, Efectividad táctica ofensiva, Nivel de juego nacional, Nivel de juego internacional, Cantidad de goles en contra, Cantidad de goles a favor.

#### <span id="page-33-0"></span>2.4 Principales clases que conforman el sistema.

Los bloques de construcción más importantes de cualquier sistema orientado a objetos son las clases, estas son una descripción de un conjunto de objetos que comparten los mismos atributos, operaciones, relaciones y semántica. Las principales clases empaquetadas en el componente ControlPortero.exe son abordadas seguidamente. El diagrama de clases se muestra en la Figura 2.5.

- **1.** Clase **TFormPassword**: Es la clase por la que se entra al programa en ella se captan los datos del usuario que quiere entrar al sistema, estos son el nombre, la contraseña y el tipo de usuario
- **2.** Clase **TFormPrincipal**: Es como su nombre lo indica la clase principal del software, es la típica clase controladora que utiliza a todas las demás, sus atributos fundamentales son Aacontrario, Arangulocon, Ardistanciacon, Ardesplazamiento, Ardistanciadef, Aracciondef, Araccionofe, arreglos de byte

que contienen la información de lo que va ocurriendo en el juego, a partir de ellos se construye el resumen del juego. A continuación se muestran los métodos fundamentales de la clase:

- **procedure** FormShow: Es el encargado de manipular los datos que le pasa la clase TFormpassword, el mismo invoca la función check y les pasa estos datos, esta los compara con los de la base de datos, para comparar la contraseña primero la encripta usando par esto la unit md5, si los datos son correctos brinda acceso a la aplicación, en caso de que el usuario se equivoque más de cuatro veces cierra la aplicación.
- **procedure** CrearNuevoJuego1Click: Es el encargado de habilitar la hoja donde se selecciona el portero que va a jugar el nuevo juego para eso accede a la base de datos a través de la clase TDatamodule que es la que contiene los componentes ADO.
- **procedure** SalvarJuego1Click: Es el encargado de salvar en la base de datos los datos del juego, el registro defensivo, el registro ofensivo y el resumen del mismo.
- **procedure** Button1Click: Es el encargado de actualizar los datos del resumen detallado para lo cual invoca varias funciones que son las encargadas de calcular los diferentes parámetros del mismo, también adiciona una nueva fila a los registros detallado defensivo y ofensivo dejándolos listos para recibir los datos de la nueva acción, limpia los valores de los radiogroups. Como este procedimiento existen también el Button2Click, Button3Click Button4Click los cuales tienen las mismas funciones pero con los registros simplificado, técnico y táctico respectivamente.
- **Procedure** Recalcular: Como su nombre lo indica recalcula todos los parámetros del resumen del juego.
- **3.** Clase **TDatamodule**: Es la clase que contiene todos los componentes ADO: ADOtables y ADOquerys, y los componentes Data Access: Datasources.
- **4.** Clase **TFormAbrir**: Es la clase encargada de abrir un juego previamente seleccionado. Su método fundamental es:
- **procedure** ButtonAbrirClick: Es el encargado de abrir el juego seleccionado en DBLookupComboBoxIdjuego accediendo a la base de datos a través de la clase TDatamodule, y de llenar los datos del portero y del juego seleccionado, así como de llenar los registros defensivo y ofensivo y el resumen.
- **5.** Clase **TFormPortero**: Es la clase donde se editan, modifican y se salvan los datos del portero. Su método principal es:
	- **procedure** Button1Click: Es el encargado de captar los datos que se han entrado en la interfaz de la clase y salvarlos en la base de datos, utilizando para ello la clase TDatamodule.
- **6.** Clase **TFormBuscarPortero**: Es la clase que se encarga de buscar el portero seleccionado en la base de datos. Su Atributo fundamental es Arrna que es un arreglo de record, con dos campos tipo cadena: nombre y apellidos, en el primero almacena los nombres de los porteros y en el segundo sus apellidos. Sus métodos principales son:
	- **procedure** Button1Click: Se ejecuta en el caso de que la clase se active por la opción modificar portero, el mismo extrae los datos del portero seleccionado de la base de datos y los carga en la interfaz de la clase **TFormPortero**
	- **procedure** Button3Click: Se ejecuta en el caso de que la clase se active por la opción Eliminar Portero el mismo elimina de la base de datos todos los datos del portero seleccionado.
- **7.** Clase **TFormEstadisticas**: Es la encargada de mostrar las estadísticas de un portero, sus atributos principales son: ArrEstadisticas: arreglo de string que contiene los estadísticos que se quieren ejecutar; ArETeD, ArETeO, ArETaD, ArETaO: arreglos de byte que contienen la efectividad. Entre sus métodos se encuentran las funciones Mínimo, Máximo, Amplitud, Media, Varianza y Desviación Estándar que son las encargadas de calcular las estadísticas. Su método fundamental es:
	- **procedure** Button1Click: Es el método encargado de mostrar las estadísticas, para esto extrae de la base de datos la efectividad del portero seleccionado en los juegos que tengan el tipo de registro

seleccionado, luego le aplica a estos datos los estadísticos seleccionados y los muestra en la interfaz de la clase.

- **8.** Clase **TFormResumen**: Esta clase muestra el resumen del juego.
- **9.** Clase **TFormTecTac**: Muestra en un treeview como se dividen para su estudio la técnica y la táctica, al seleccionar algún elemento en el treeview en el memo que se encuentra a la derecha se muestra su definición.
- **10.** Clase **TFormTerreno**: Muestra como se dividió el terreno de fútbol en regiones para la mejor ubicación de las acciones que ocurren en el mismo, también muestra como se dividió la portería.
- **11.** Clase **TFormAdicionar**: Es la clase encargada de adicionar un nuevo usuario al sistema.
- **12.** Clase **TFormEliminar**: Es la clase en la que se elimina un usuario del sistema. En el anexo I se muestra el código del principal método de esta clase.
- **13.** Clase **TFormCambiar**: Es la encargada de modificar la contraseña del usuario actual.

#### <span id="page-36-0"></span>2.5 Estados de la interfaz.

Los objetos de la interfaz, fundamentalmente los menús, pueden ser modelados o representados fácilmente a través de los diagramas de estados presentes en la metodología UML. Un diagrama de estado describe los estados y eventos más interesantes de un objeto, así como su comportamiento ante un evento. Esto es una tendencia actual en el mundo del Análisis y Diseño Orientado a Objetos.

Se pretende solo modelar uno de los objetos de la interfaz, como muestra de esta idea, ya que el resto es bastante similar. Específicamente se toma de ejemplo el menú de la ventana principal presentado en la Figura 2.6.

De esta forma, es fácil comprender las acciones fundamentales que pueden realizarse a partir de las opciones contenidas en el menú de la Figura 2.6. Sirviendo de ayuda a la hora de determinar cual será la secuencia de acciones a realizar que le permitirán arribar al resultado deseado partiendo de alguno de los estados que se le muestran en el diagrama de la Figura 2.7.

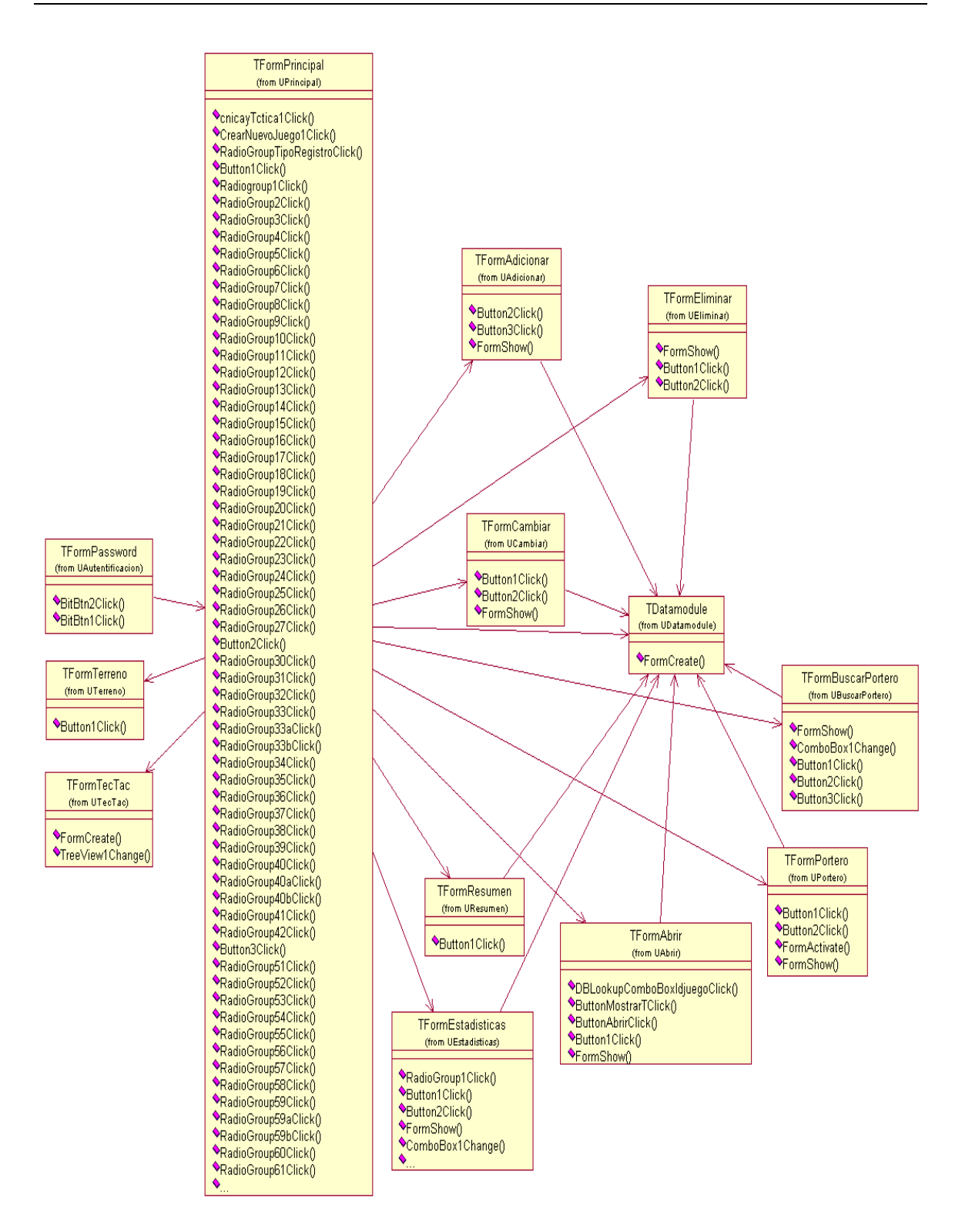

**Figura 2.5** Diagrama de clases

Juego Portero Ver Usuarios Ayuda

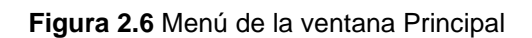

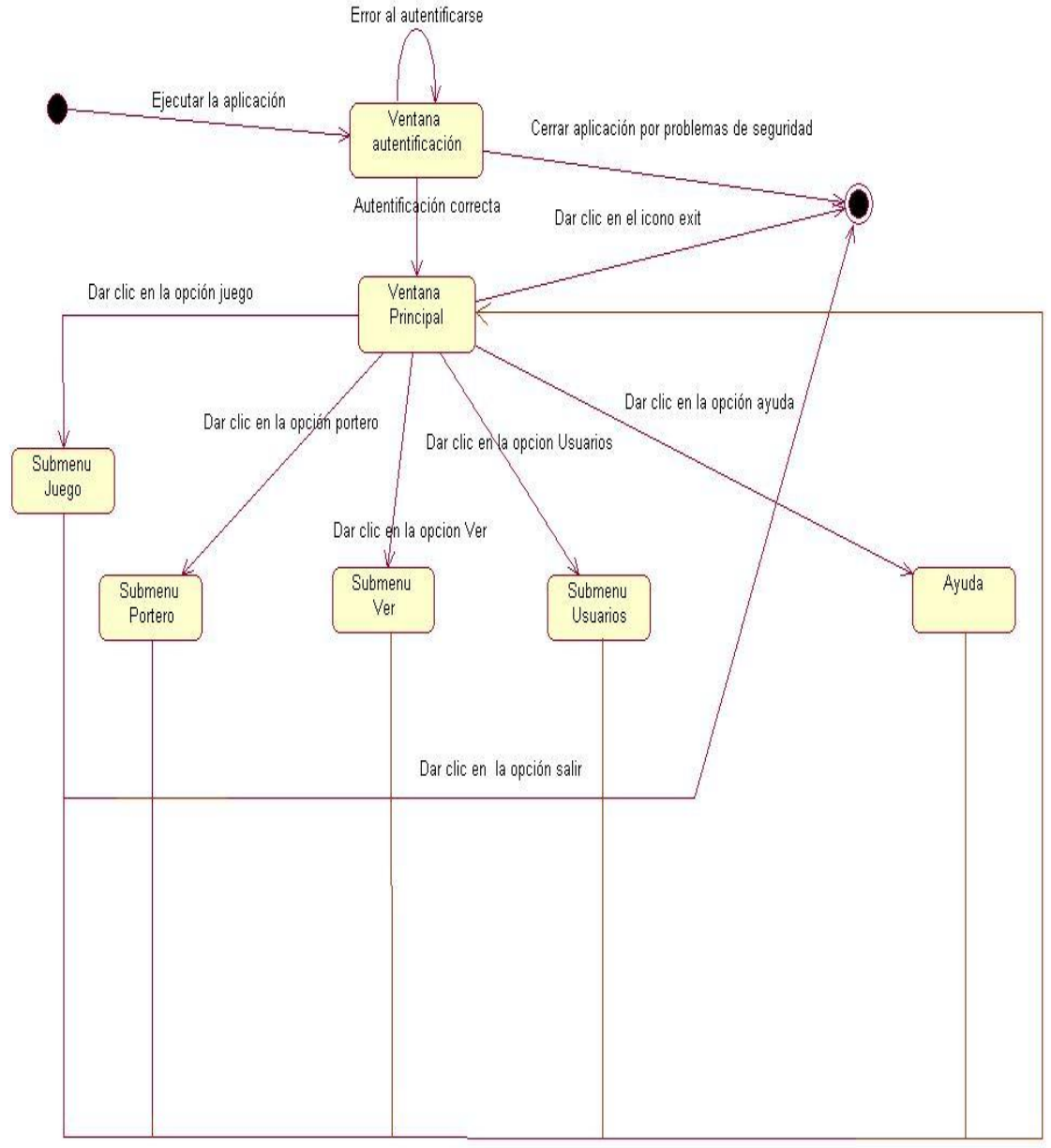

Cerrar la ventana que ejecuto el submenu

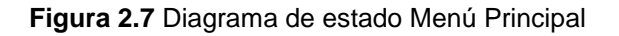

En la interfaz es importante señalar que en los registros tanto defensivo como ofensivo de cualquier tipo que estos sean los Radiogroups van apareciendo progresivamente a

medida de que el usuario va dando clic en ellos, esto facilita al usuario la comprensión del orden en que debe ir seleccionando las opciones que le ofrecen los controles de la interfaz.

Por otra parte, es posible refinar con mayor detalle todos los objetos de la interfaz, a través de un diagrama de estados de más bajo nivel que lo especifique. Como ejemplo se presenta la ventana de mostrar estadísticas, Figura 2.8 y su diagrama de estados, Figura 2.9, donde se pueden apreciar los estados acorde a las acciones que se realicen en esta ventana.

En la mayoría de los casos, se utiliza el diagrama de secuencia para ilustrar las realizaciones de los casos de uso, por ejemplo para mostrar la forma en que los objetos interactúan para realizar el comportamiento de todo o parte de un caso de uso. En el diagrama de secuencia que se le ilustra en la Figura 2.10 se muestran las interacciones entre los objetos para ejecutar el caso de uso Estadísticas Portero.

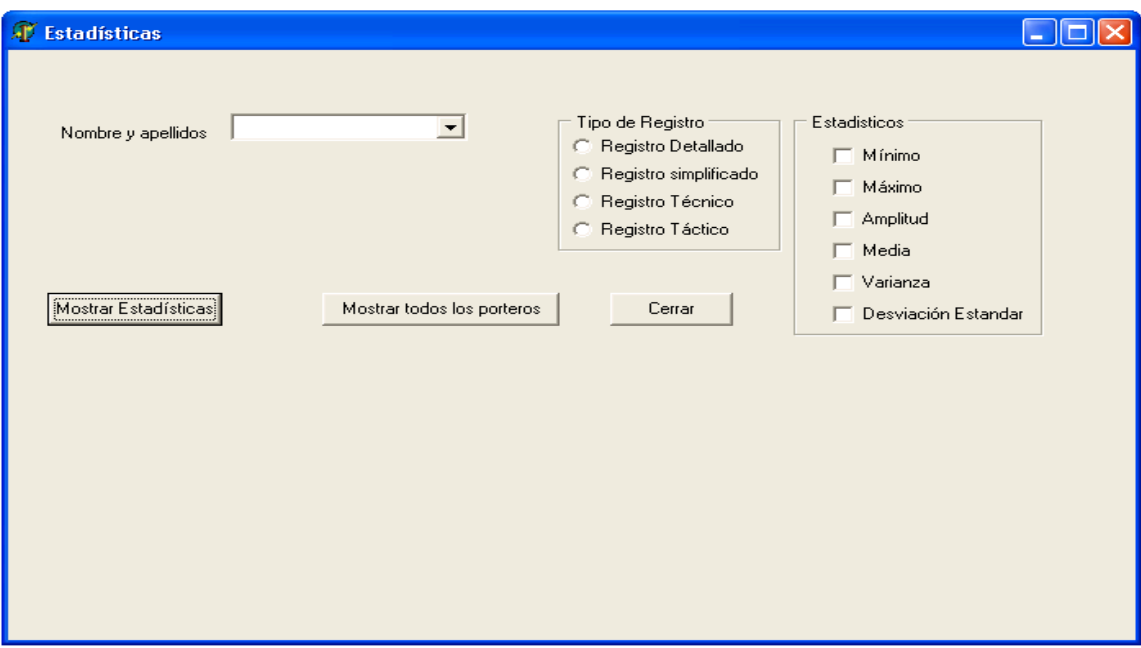

**Figura 2.8** Ventana Estadísticas Portero

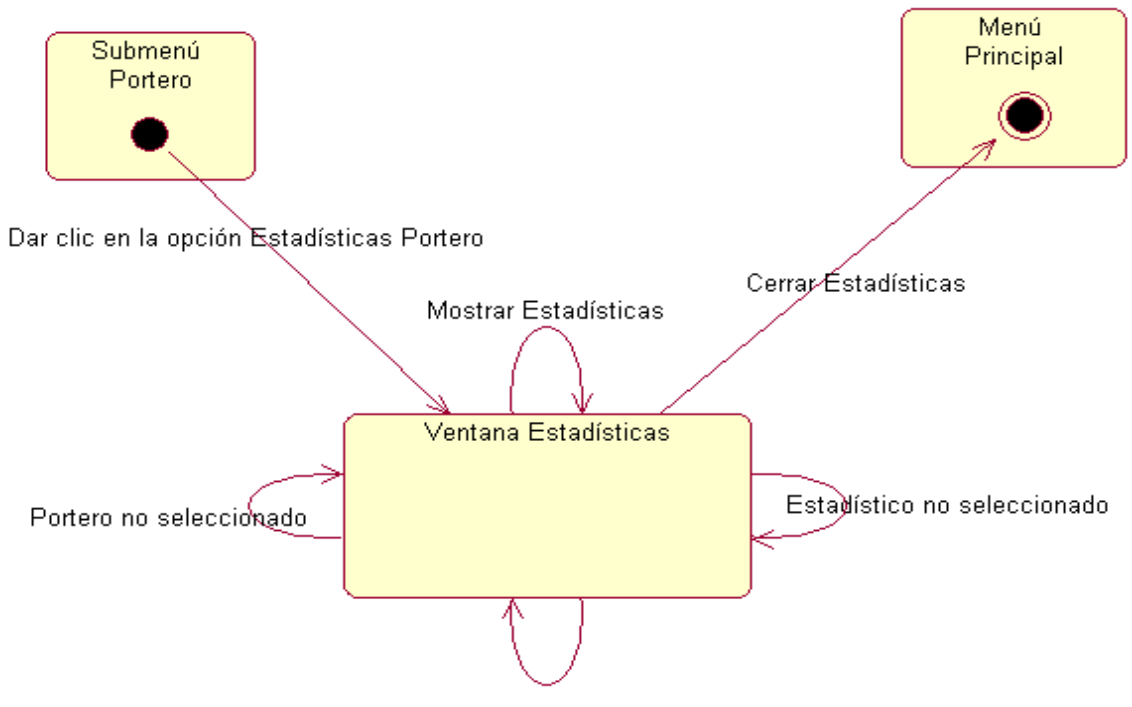

Registro no seleccionado

**Figura 2.9** Diagrama de estado Ventana Estadísticas Portero

#### <span id="page-40-0"></span>2.5 Tecnología para el acceso a la base de datos.

Para el acceso a la base de datos y el trabajo con sus tablas elegimos trabajar con los componentes ADO (ActiveX Data Objects). A continuación expondremos brevemente los principales componentes que se utilizaron.

#### **T A D O C o n n e c t i o n**

Se usa para establecer una conexión con un deposito de datos, es decir, este componente se usa para definir cuál base de datos consultar, su ubicación en una máquina local o de red, y la clase de base de datos, por ejemplo: Oracle, SQL Server o Access. Varios ADO dataset y componentes Command pueden compartir un TADOConnection para ejecutar comandos, extraer datos y operar con metadatos.

#### **T A D O T a b l e**

Usado para extraer y operar un conjunto de datos de una sola tabla; puede conectarse a una base de datos de manera directa o con un TADOConnection.

### **T A D O Q u e r y**

Su finalidad es extraer y operar sobre conjuntos de datos producidos por una sentencia SQL. También puede ejecutar sentencias de definición de datos (DDL). Puede hacer uso de un TADOConnection para acceder a los datos o puede hacerlo directamente. [4]

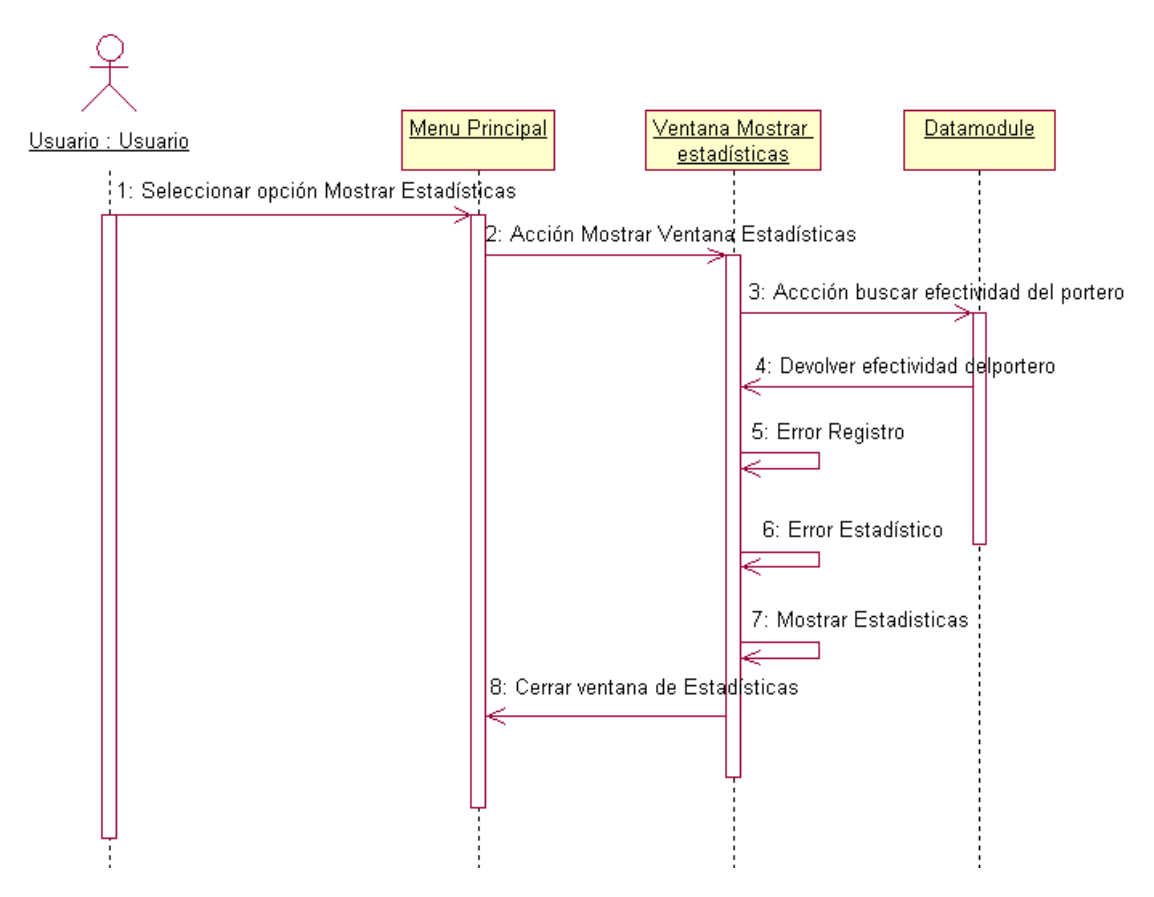

**Figura 2.10** Diagrama de secuencia de ventana Estadísticas Portero

## <span id="page-41-0"></span>2.6 Conclusiones del capítulo.

En este capítulo tratamos el diseño e implementación del sistema tanto de la aplicación hecha en Delphi, como de la base de datos, para la cual utilizamos Microsoft Access. Como se pudo observar en la aplicación utilizamos la POO (Programación Orientada a Objetos), y para el manejo de la base de datos se emplearon los componentes ADO (ActiveX Data Objects). Se analizaron los casos de uso del sistema, se mostraron los componentes del sistema, las clases que lo componen con sus principales atributos y métodos y un diagrama de la misma, los estados de la interfaz donde se puede apreciar el diagrama de estado general del sistema y el particular de un caso de uso, por último mostramos el diagrama de secuencia de dicho caso de uso.

## **Capitulo 3: Manual de usuario.**

<span id="page-42-0"></span>Este software permite controlar el rendimiento técnico y táctico del portero durante el partido, pudiendo salvar en una base de datos los juegos con sus registros: defensivo y ofensivo y su resumen, así como los datos de los porteros, también se pueden obtener la estadísticas de un portero. En el presente manual de usuario se le mostrará la mejor forma de utilizarlo.

### <span id="page-42-1"></span>3.1 Requerimientos del sistema.

El sistema necesita de una computadora IBM Pentium o superior, con al menos 32 MB de memoria RAM y un MB de disco duro, sistema operativo Windows 95 o superior.

### <span id="page-42-2"></span>3.2 Acceso al ambiente de trabajo.

El sistema cuenta con una interfaz para Windows, a través de la cual el usuario puede interactuar con los datos de los procesos. A continuación se detallan los elementos fundamentales que componen la ventana de acceso al sistema.

### <span id="page-42-3"></span>3.3 Abrir nueva sesión.

El ejecutarse la aplicación se muestra la ventana que se puede apreciar en la Figura 3.1 donde el usuario debe introducir el nombre con el cual esta registrado en el sistema. Luego de introducir su nombre el usuario debe escribir su contraseña. Finalmente se debe seleccionar el tipo de usuario con el cual el usuario se registro en el sistema. Solo entonces se podrá acceder a la aplicación, en el caso de que exista algún error en el nombre, la contraseña o el tipo de usuario este será indicado. Si se incurre en algún error tres veces seguidas la aplicación cerrara.

Si el tipo de usuario es Usuario, su nivel de privilegios es menor, solo podrá abrir un juego, mostrar las estadísticas de un portero, ver la técnica y táctica, ver el terreno, modificar su contraseña y acceder a la ayuda. A continuación en las Figuras 3.1, 3.2 y 3.3, se puede apreciar un ejemplo del proceso.

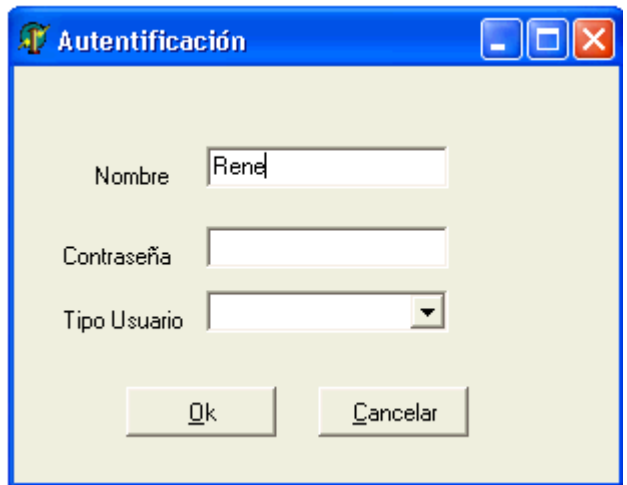

**Figura 3.1** Nombre del usuario

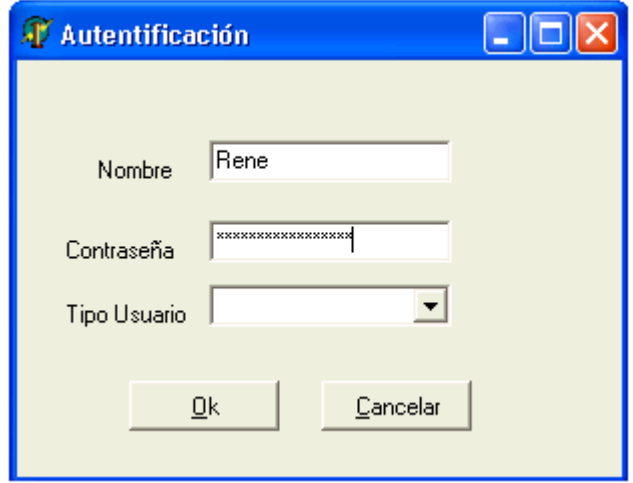

**Figura 3.2** Contraseña del usuario

## <span id="page-43-0"></span>3.4 Ventana Principal.

Si el inicio de sesión fue satisfactorio el usuario podrá apreciar la ventana principal de la aplicación como se muestra en la Figura 3.4.

A continuación se le comentan las funcionalidades de la ventana principal y de otras que se derivan de la misma:

La Barra de Menú contiene cinco submenús como se observa en la Figura 3.5:

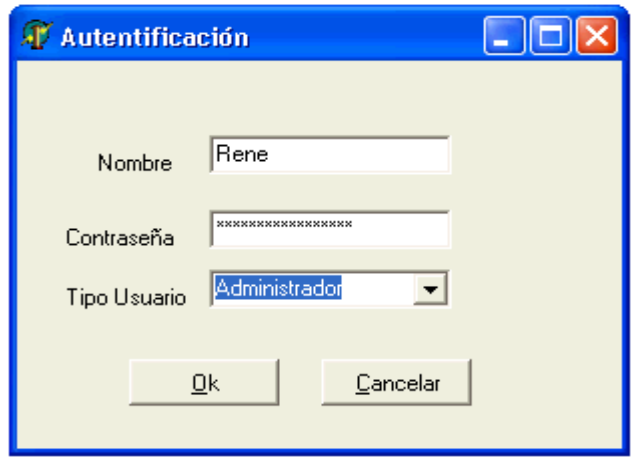

**Figura 3.3** Selección del tipo de usuario

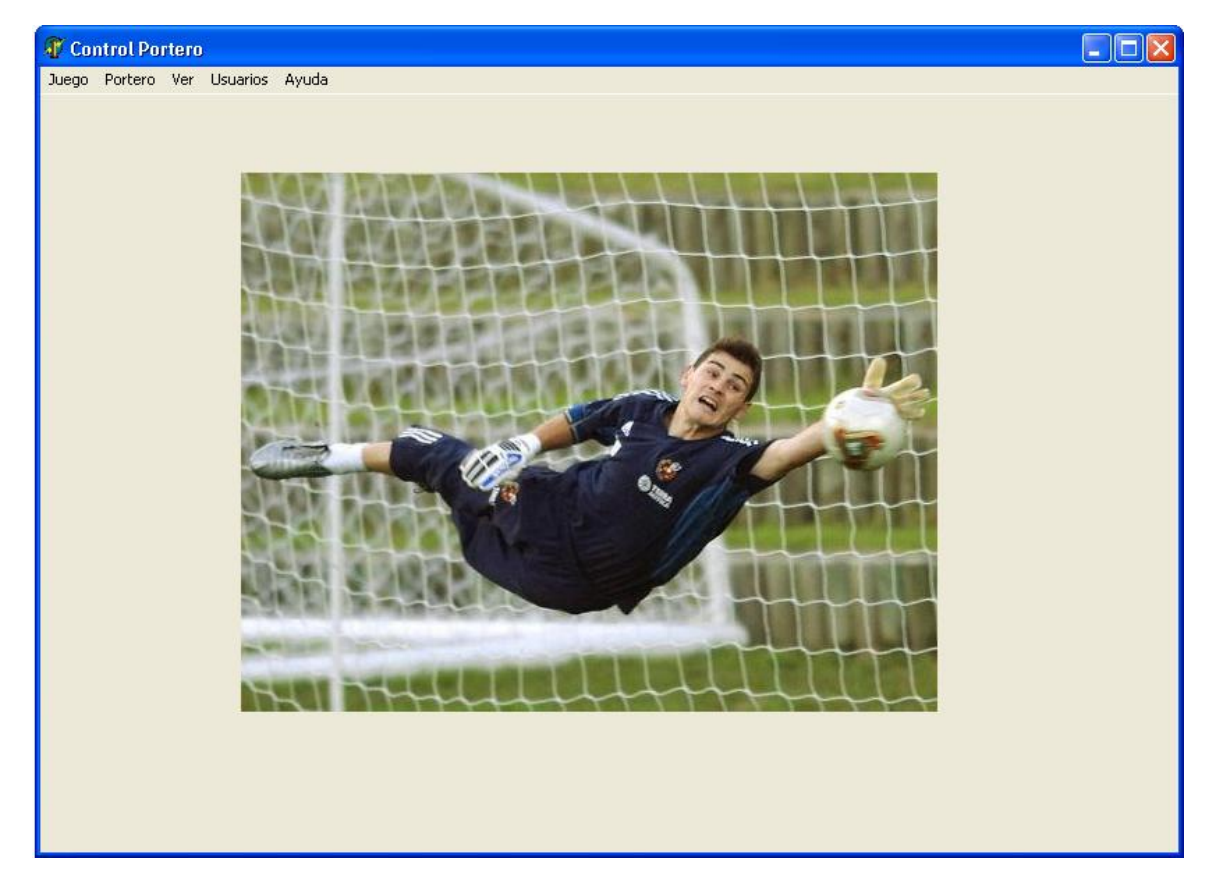

**Figura 3.4** Ventana principal de la aplicación

Juego Portero Ver Usuarios Ayuda

**Figura 3.5** Menú Principal

El menú juego contiene todo lo referente al juego y la salida de la aplicación, el mismo se muestra en la Figura 3.6.

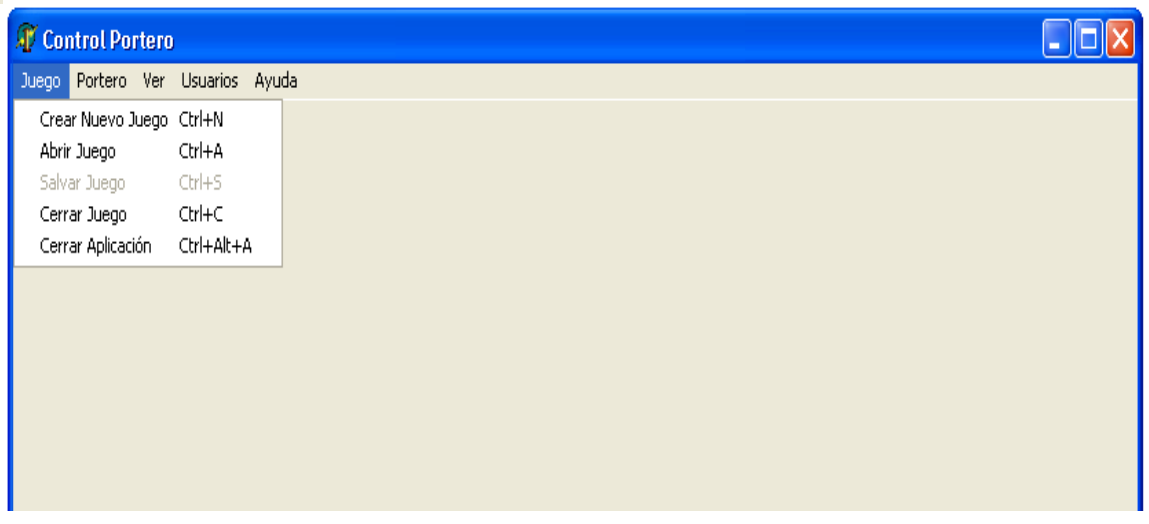

#### **Figura 3.6** Submenú juego

Como se puede apreciar la opción Salvar Juego está deshabilitada esto es debido a que no hay ningún juego creado ni abierto. Ahora pasaremos a explicar cada una de las opciones del submenú Juego.

## <span id="page-45-0"></span>3.4.1 Opciones del submenú Juego

#### **Crear Nuevo Juego:**

Al dar clic en esta opción aparecerá en la ventana principal una hoja que contiene la planilla 1 que es donde se selecciona el portero que intervendrá en el nuevo juego, y donde se llenan los datos de mismo, en la Figura 3.7 se muestra la misma.

Para comenzar se debe seleccionar el portero que intervendrá en el nuevo juego, esto se hace seleccionando en el combobox nombre y apellidos, en el cual se mostraran todos los porteros almacenados en la base de datos, al seleccionarlo se cargaran sus datos: sexo, edad, municipio, país y equipo al que pertenece. Si el portero del que se desea crear un nuevo juego no aparece se debe dar clic en el botón cerrar, ir a la opción Portero/ Adicionar nuevo portero y allí introducir los datos del portero y salvarlos.

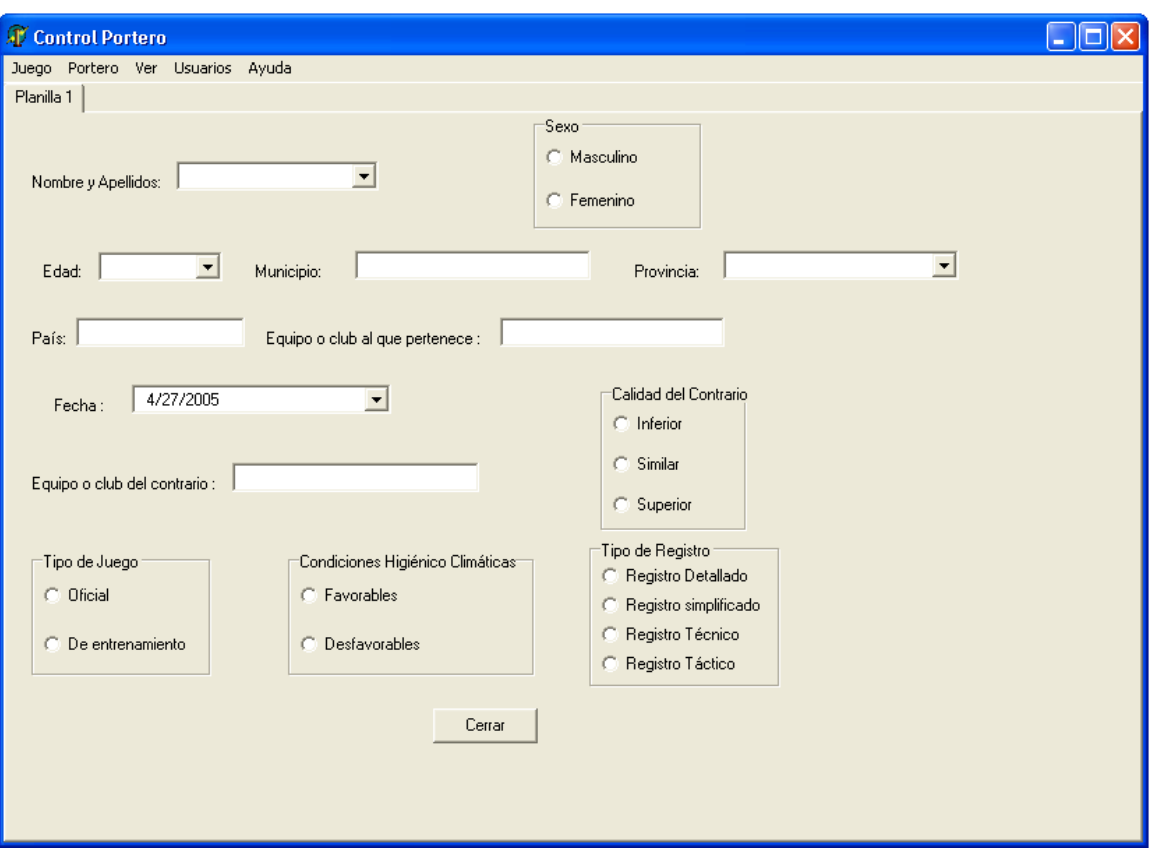

**Figura 3.7** Planilla 1.

Luego de seleccionado el portero se deben introducir los datos del juego: fecha, equipo contrario, calidad del contrario, tipo de juego, condiciones higiénicas climáticas y tipo de registro. Al seleccionar el tipo de registro se mostraran dos nuevas hojas que contendrán el registro defensivo y el registro ofensivo, estas dos hojas serán del tipo del registro que se haya seleccionado, en la Figura 3.8 se muestra un ejemplo en el que se seleccionó registro detallado:

Luego de haber introducido los datos del partido se debe pasar a la hoja del registro defensivo. En la Figura 3.9 aparece un ejemplo de registro defensivo, en este caso es detallado porque este fue el tipo de registro que se eligió en la planilla 1, de igual forma pudo haber sido cualquiera de los otros tres.

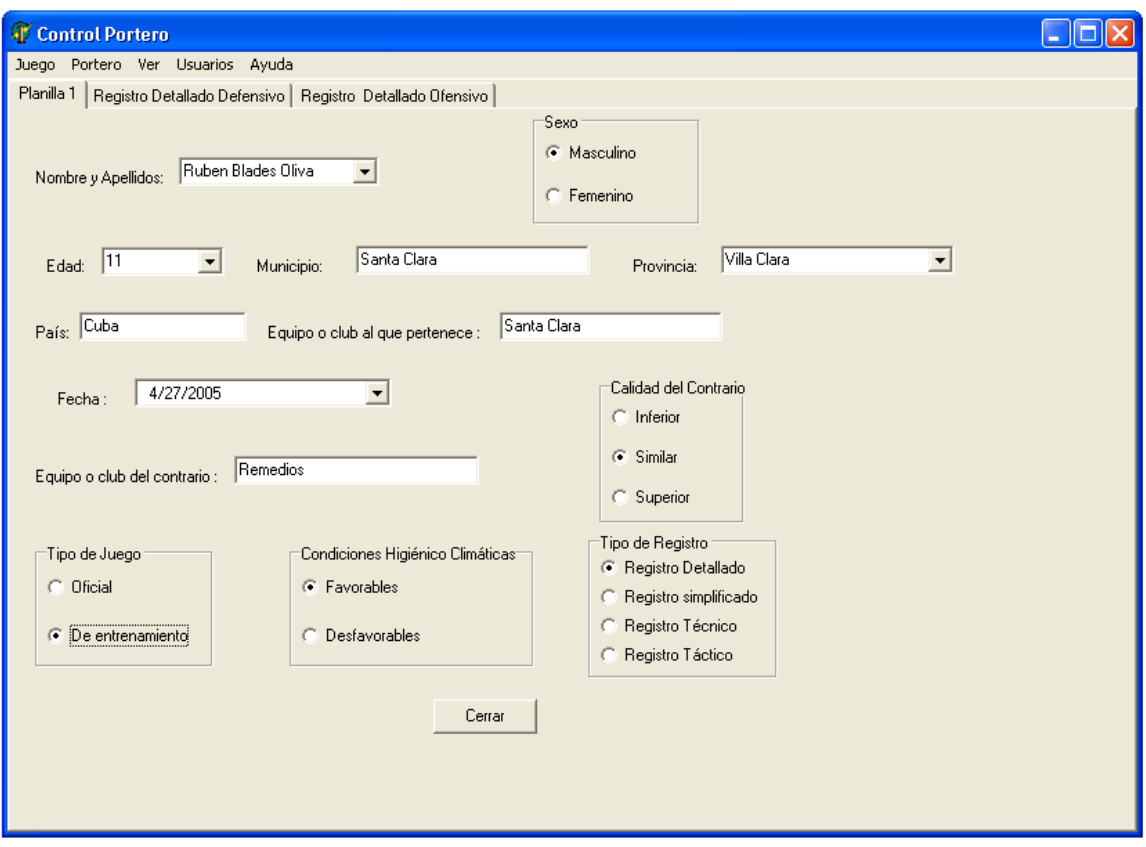

**Figura 3.8** Selección del tipo de registro.

En esta hoja se da clic en el botón Acción para entrar la nueva acción del portero, al dar clic en este botón el numero de la acción nueva se hace visible en la tabla el botón desaparece y se hace visible un control en el cual se selecciona la acción ejecutada por el contrario, al dar clic en este control la acción del contrario se refleja en la tabla y se muestra otro control y así sucesivamente, cuando se de clic en el último se hará visible el primer control del registro ofensivo por lo que se debe pasar a esta hoja para seguir registrando los datos de la acción, para esto se debe dar clic en la hoja del registro ofensivo o dar clic en el botón Ir Registro Ofensivo, en el registro ofensivo se hace lo mismo que en el defensivo se va seleccionando en cada control que ira apareciendo a medida que se seleccione en el anterior, al dar clic en el último control se mostrara el botón Ir Registro Defensivo que permite regresar a dicho registro para entrar la próxima acción.

En el caso específico que en el control Desenlace se seleccione gol o autogol se mostrará un control para seleccionar en que zona de la portería entró el balón, en la Figura 3.9 se muestran como se dividió la portería.

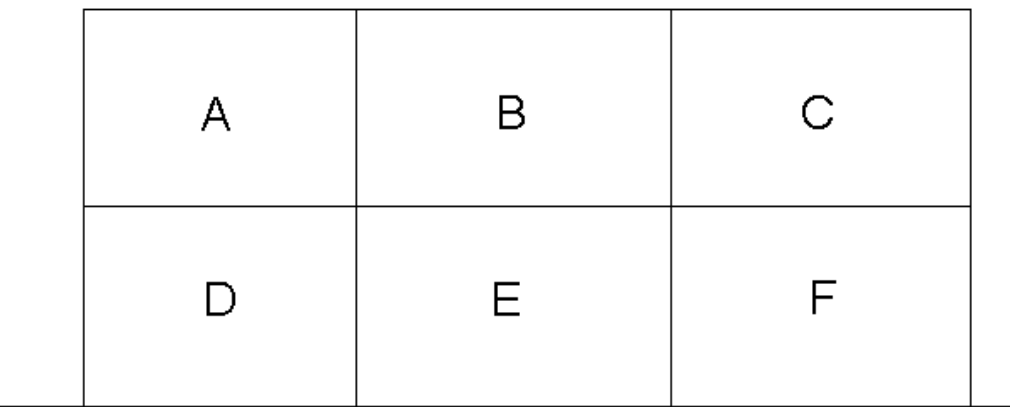

#### **Figura 3.9** Zonas en que se divide la portería

Cuando se tienen una o más acciones en la tabla si se cometió un error en una acción anterior este se puede rectificar seleccionando en el combobox que tiene el texto: Elija acción a modificar, la acción que queremos modificar posteriormente se va dando clic en los controles que aparecerán normalmente solo que estarán escribiendo en la tabla en la acción que se seleccionó, cuando se de clic en el ultimo botón del registro ofensivo los cambios se harán efectivos en la tabla resumen. Cuando se tenga al menos una acción registrada se podrá salvar el juego.

#### **Abrir Juego**

Para abrir un juego dar clic en la opción Abrir Juego del submenú juego u oprimir la combinación de teclas Control + A, al ejecutar una de las dos acciones se mostrara la ventana que se aprecia en la Figura 3.14. En la misma se aprecia una tabla que contiene todos los juegos almacenados con su fecha y portero que los jugó. Se debe seleccionar un juego en el combobox Idjuego y luego dar clic en el botón Abrir, en el caso de que se cometa un error en la selección del juego y se quieran volver a ver todos los juegos dar clic en el botón Mostrar Todos.

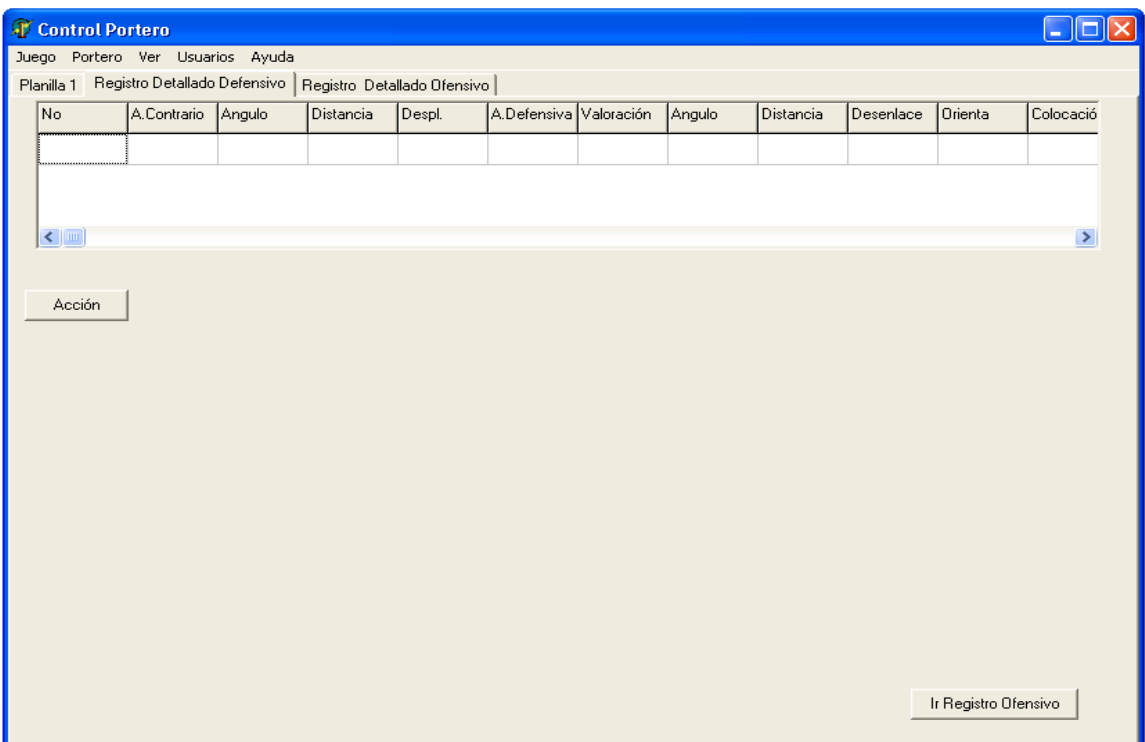

#### **Figura 3.10** Registro Detallado Defensivo

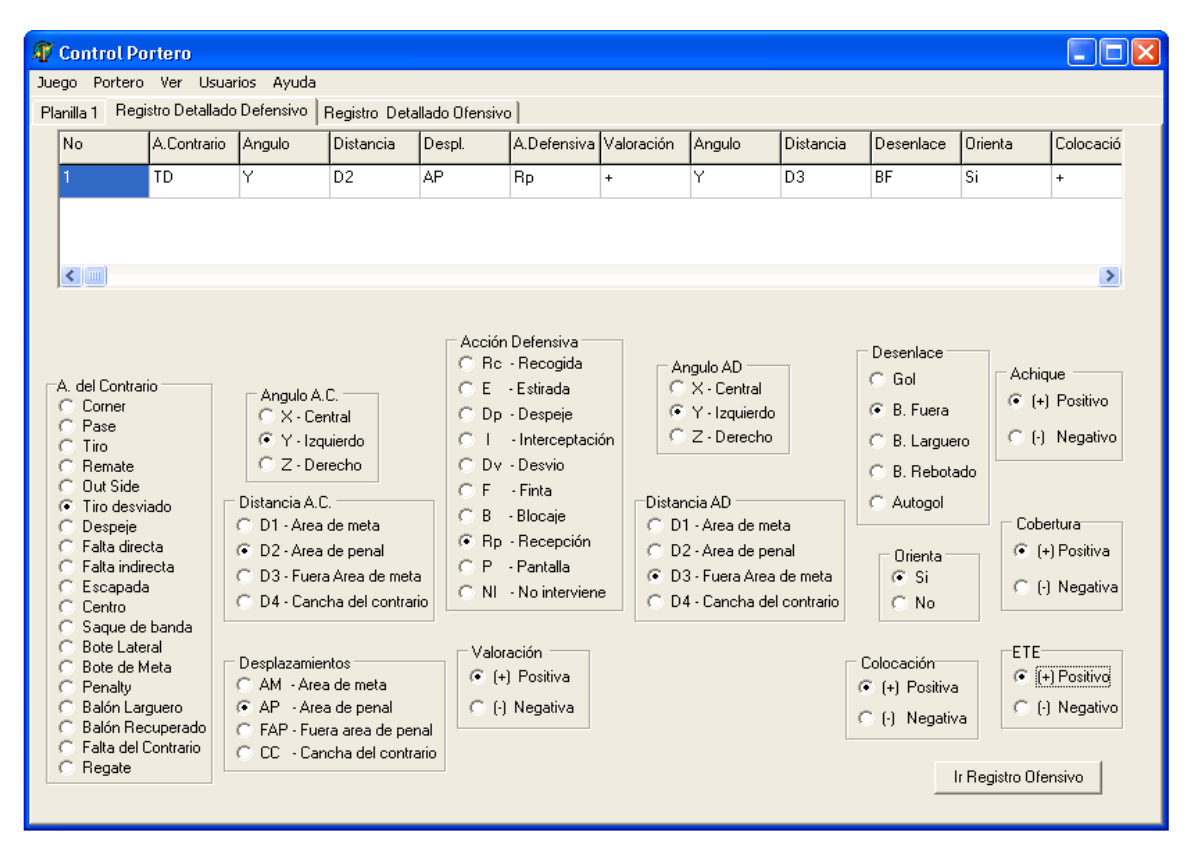

**Figura 3.11** Registro Detallado Defensivo con todos sus campos seleccionados

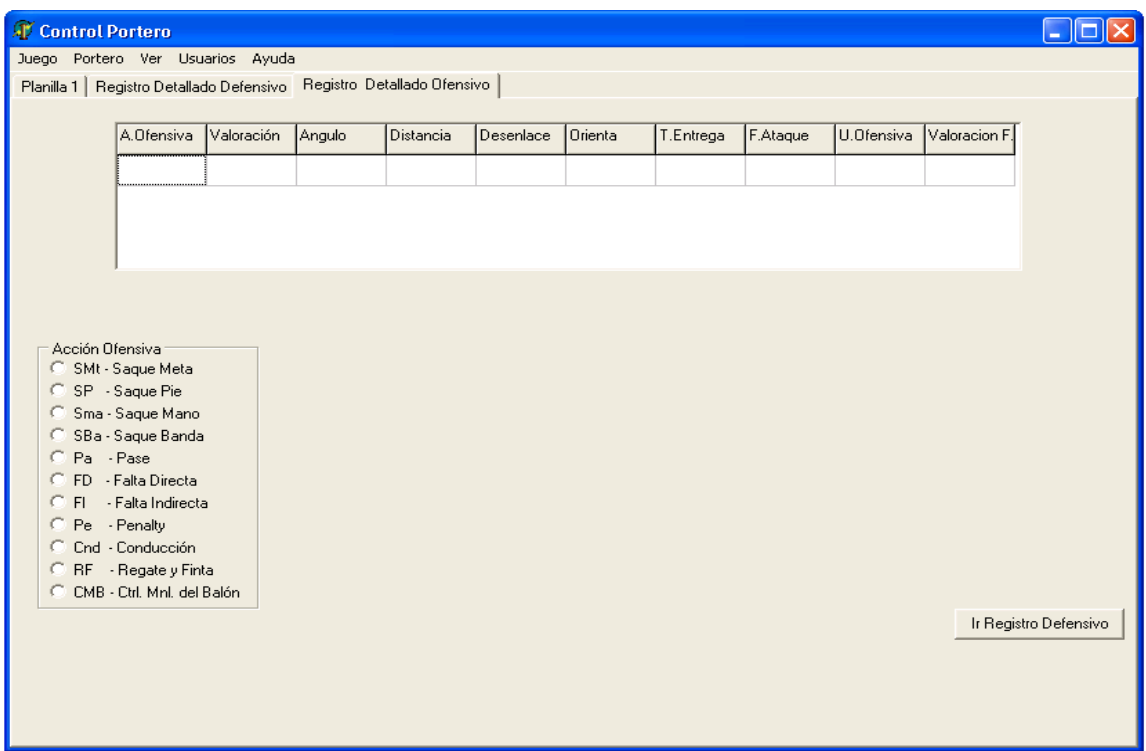

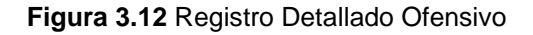

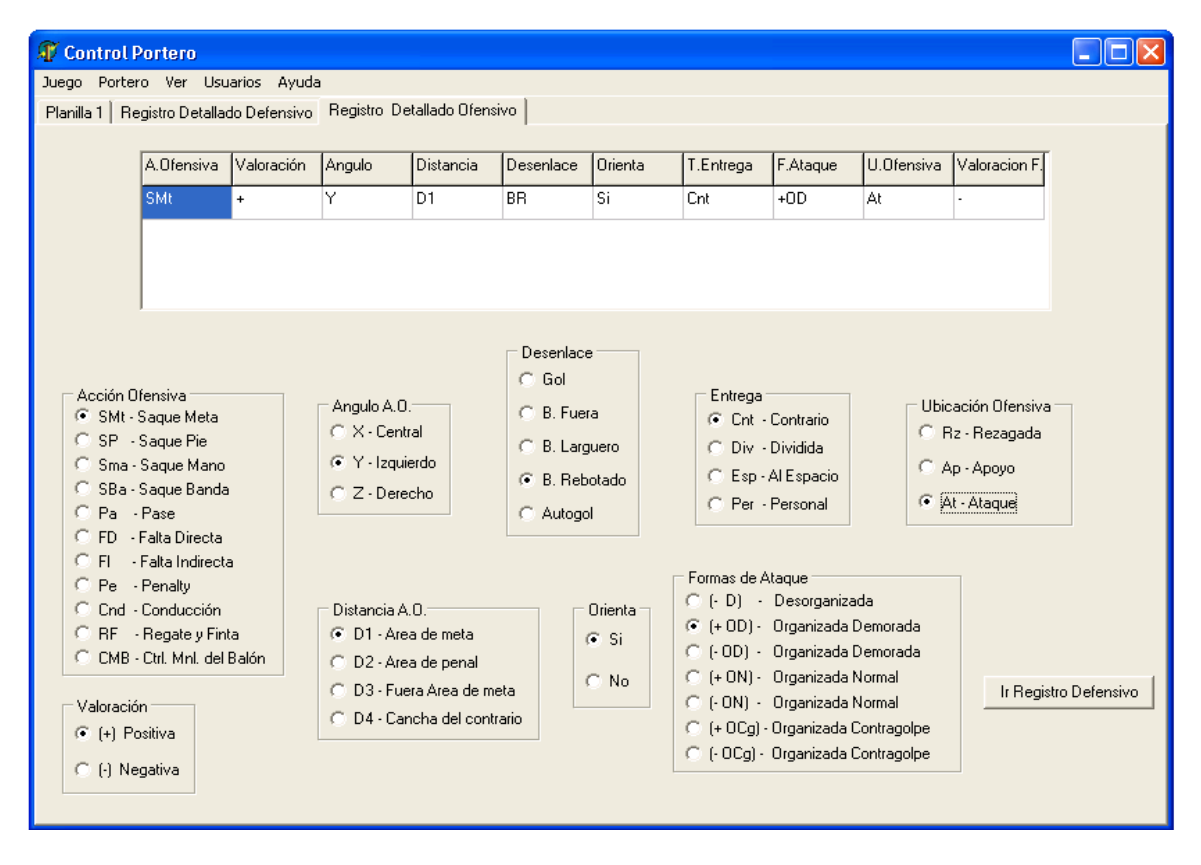

**Figura 3.13** Registro Detallado Ofensivo con todos los campo seleccionados.

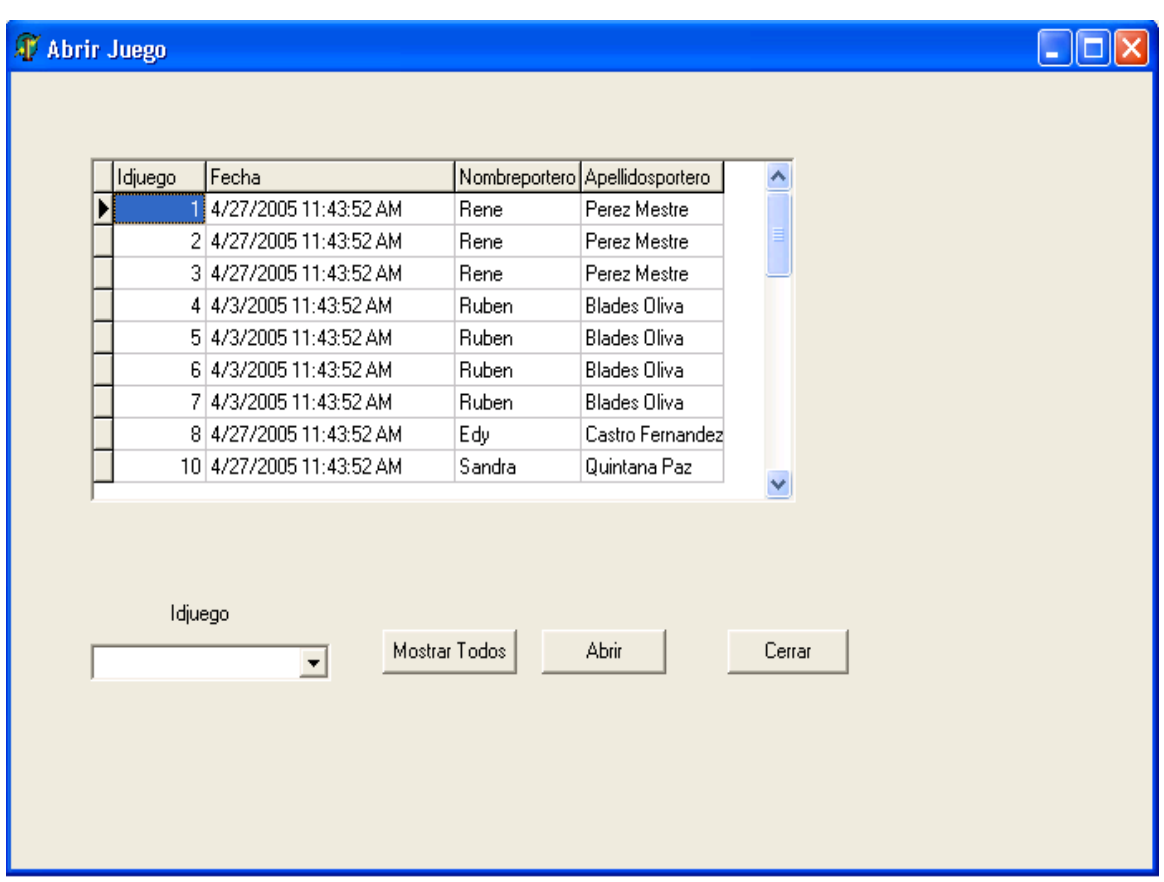

**Figura 3.14** Ventana Abrir Juego

En la Figura 3.15 se aprecia un juego seleccionado. Al darse clic en el botón Abrir se muestra la ventana principal con el juego abierto.

### **Salvar Juego**

Para salvar un juego este tiene que haberse abierto previamente o haberse creado y tener al menos una acción completa registrada, de lo contrario la opción aparecerá deshabilitada, para salvar un juego se puede: dar clic en la opción Salvar Juego del submenú juego, oprimir la combinación de teclas Control + S o dar clic en el botón Salvar de la planilla 1.

## **Cerrar juego**

Para cerrar el juego se debe dar clic en la opción Cerrar Juego, oprimir la combinación de teclas Control + C, o dar clic en el botón Cerrar de la planilla 1.

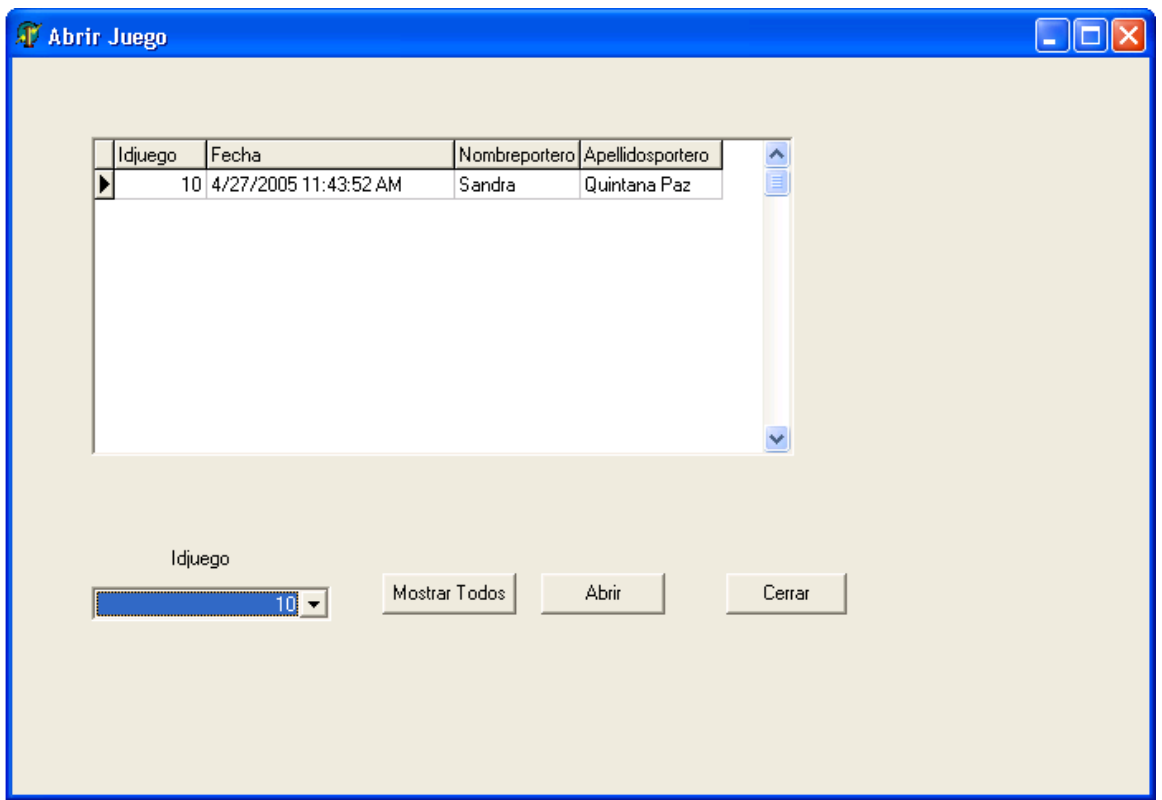

**Figura 3.15** Ventana Abrir Juego con el portero seleccionado

#### **Cerrar Aplicación**

Para cerrar la aplicación se debe dar clic en el icono de cerrar u oprimir la combinación de teclas Control + Alt + A.

## <span id="page-52-0"></span>3.4.2 Opciones del submenú Portero

### **Adicionar Nuevo Portero**

Para adicionar un nuevo portero dar clic en la opción Adicionar Nuevo Portero del submenú portero, al ejecutar esta acción se muestra la ventana que se aprecia en la Figura 3.16. En esta ventana se deben llenar todos los datos del portero, para salvarlos se da clic en el botón Salvar.

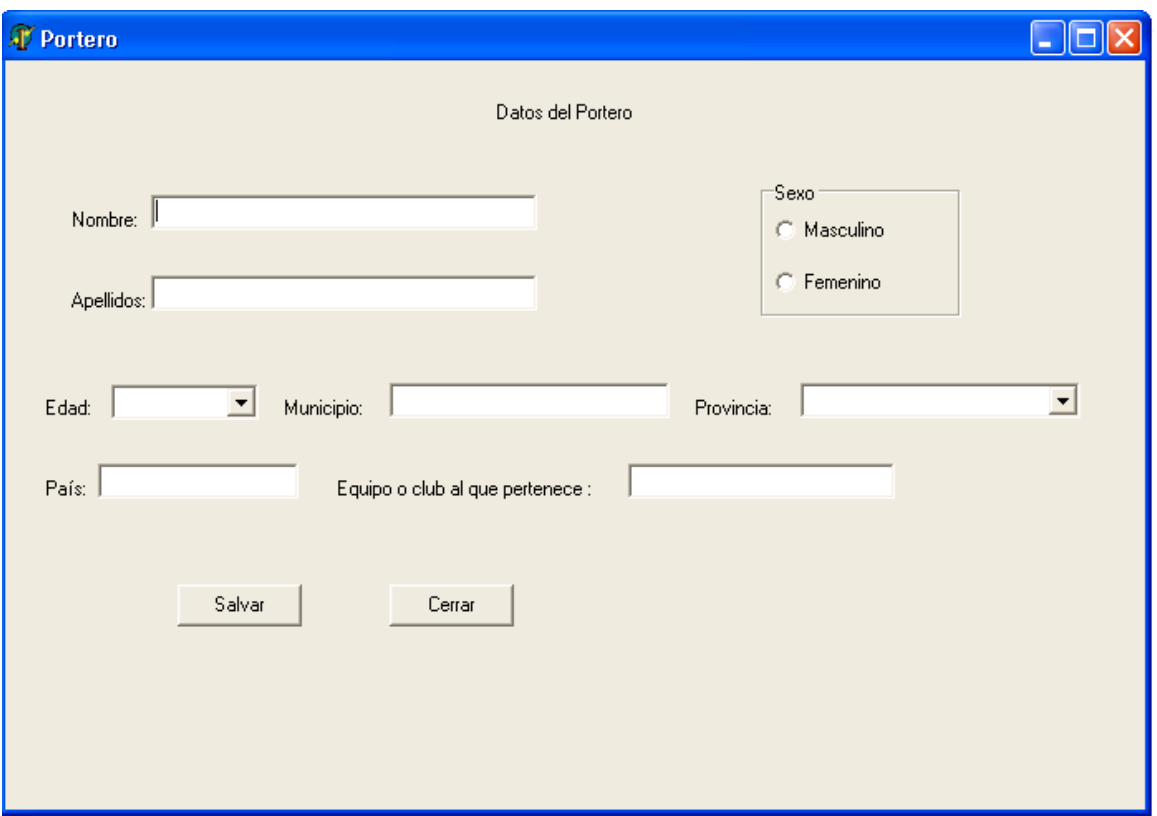

**Figura 3.16** Adicionar portero

#### **Modificar Portero**

Para modificar los datos de un portero acceder a la opción Modificar portero del submenú Portero. Al dar clic en dicha opción aparece la ventana que se muestra en la Figura 3.17, en la misma se debe seleccionar el portero cuyos datos se desean modificar en el combobox Nombre y Apellidos, luego dar clic en el botón abrir.

Al dar clic en el botón abrir se muestra la ventana de la Figura 3.18 donde aparecen los datos actuales del portero en cuestión. En dicha ventana se deben modificar los datos que se deseen, para salvar los se debe dar clic en el botón Salvar.

#### **Eliminar Portero**

Para eliminar un portero se debe seleccionar la opción del submenú Portero Eliminar Portero, al dar clic en ella se mostrara la ventana que aparece en Figura 3.19, en la misma se debe seleccionar en el combobox Nombre y Apellidos el portero que se desea eliminar de la base de datos, para eliminarlo dar clic en el botón Borrar.

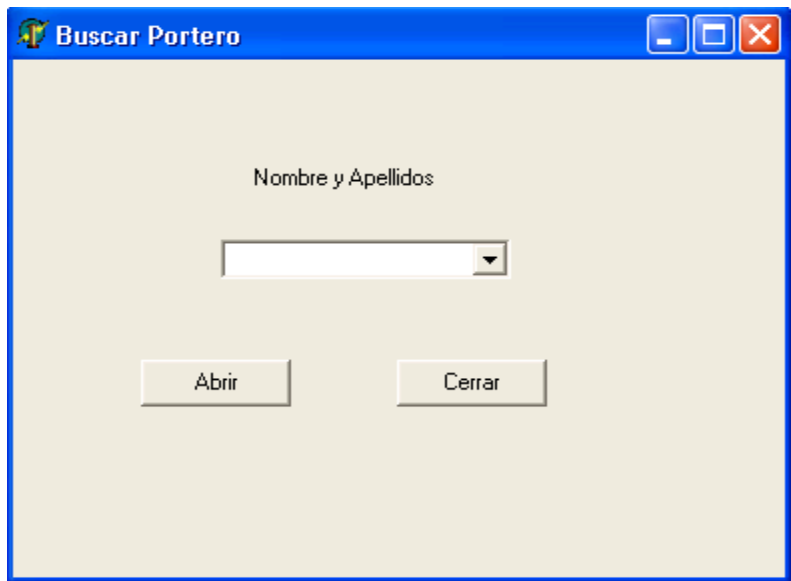

**Figura 3.17** Ventana Buscar Portero a modificar

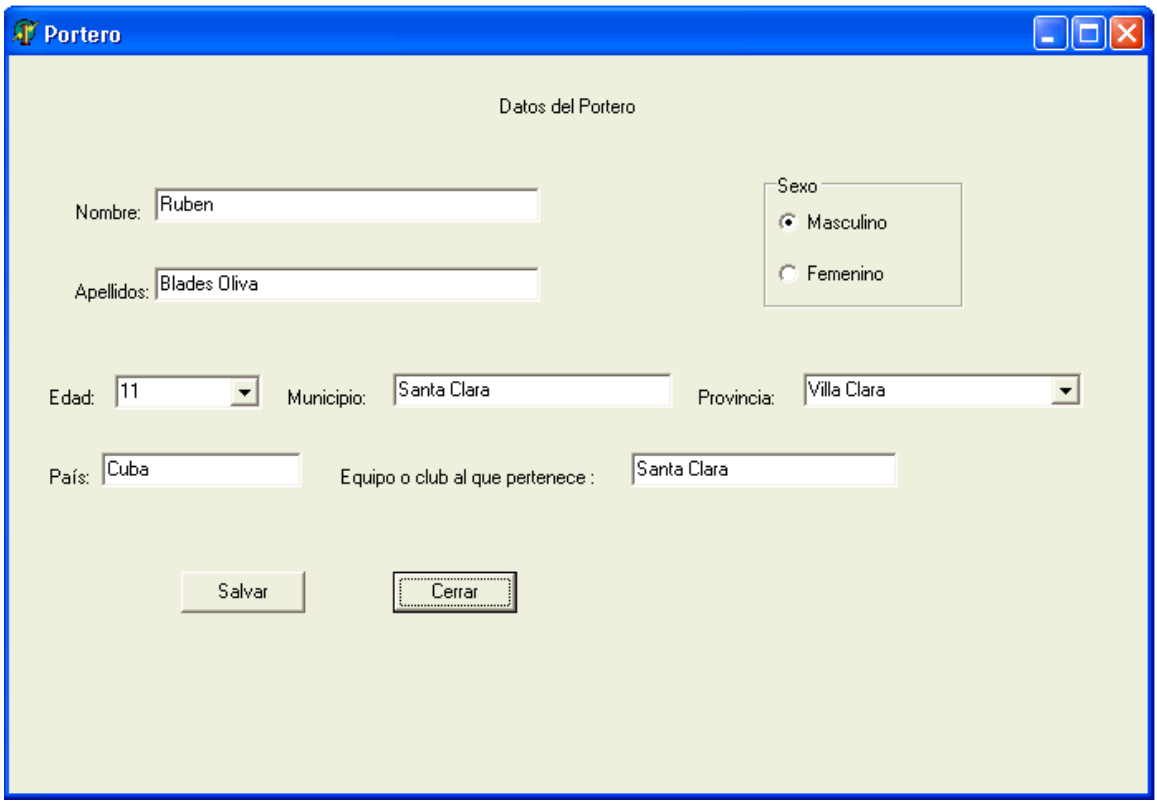

**Figura 3.18** Ventana Modificar Datos Portero

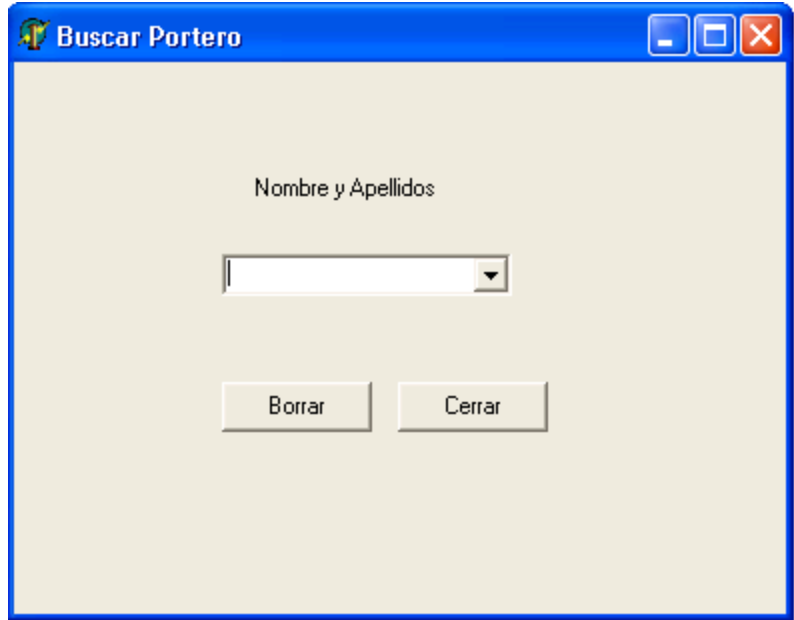

**Figura 3.19** Ventana Eliminar Portero

#### **Estadísticas Portero**

Para obtener las estadísticas de un portero se debe seleccionar la opción del submenú Portero Estadísticas Portero, al dar clic en ella se mostrara la ventana que aparece en Figura 3.20, en la misma se debe seleccionar en el combobox Nombre y Apellidos el portero del cual se desea obtener las estadísticas, se debe seleccionar el tipo de registro del que se desean obtener las estadísticas, se aclara que es necesario que el portero tenga al menos 2 juegos salvados con el tipo de registro seleccionado para que se puedan obtener las estadísticas, el mismo se selecciona en el control Tipo de Registro. Se deben seleccionar los estadísticos que se desean obtener, al menos uno, estos se seleccionan en el control Estadísticos, en la Figura 3.21 se observa u ejemplo de una estadística.

### <span id="page-55-0"></span>3.4.3 Opciones del submenú Ver

#### **Resumen juego**

Para ver el resumen del juego se debe acceder en el submenú Ver a la opción Resumen Juego, la misma se encontrará deshabilitada hasta que se abra un juego o se cree un nuevo juego que tenga al menos una acción registrada, al dar clic en dicha opción se mostrará la ventana que se aprecia en la Figura 3.22, dicha ventana se podrá mantener abierta independientemente de la ventana principal para que se puedan ver los cambios que ocurren en el resumen a medida que se entran nuevas acciones.

#### **Técnica y Táctica**

Para acceder a la forma en que se dividió la técnica y la táctica para su estudio se debe seleccionar la opción Técnica y Táctica del submenú Ver, al dar clic en la misma se mostrará la ventana que aparece en la Figura 3.23, en la misma al dar clic en el árbol de la izquierda se podrá apreciar los elementos en que se dividió la técnica y la táctica para su estudio, si se da clic en uno de estos elementos del árbol en la parte derecha aparecerá su definición.

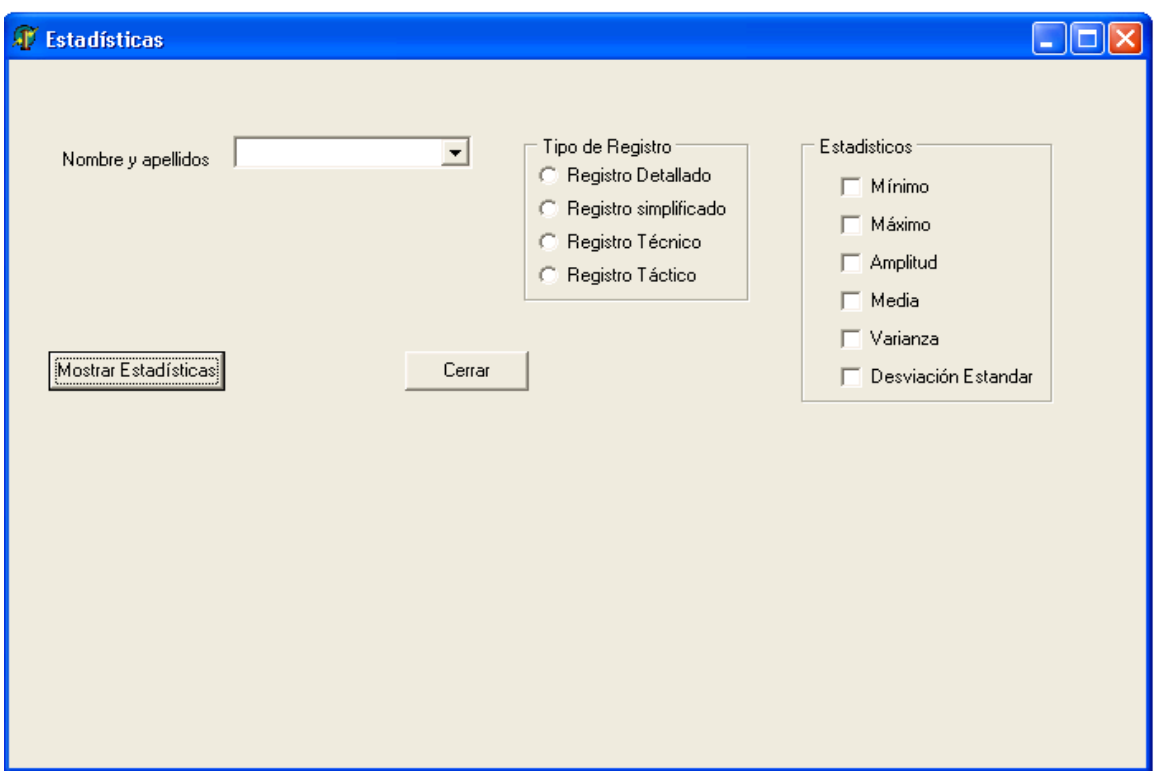

**Figura 3.20** Ventana Estadísticas Portero

#### **Terreno**

Para acceder a una vista del terreno donde se observa como se dividió el mismo en ángulos y distancias para la mejor ubicación de las acciones del portero y del jugador contrario, y como se dividió la portería en zonas para ubicar la región de la misma por la cual se produce el gol, en la figura 3.24 se observa la ventana que se muestra al dar clic en dicha opción.

| <b>F</b> Estadísticas<br>Nombre y apellidos<br>Mostrar Estadísticas | Wiliam Luis Romero |        |        | Tipo de Registro:<br>ᅬ<br>← Registro Detallado<br>Registro simplificado<br>o<br>Registro Técnico<br>Registro Táctico<br>c.<br>Cerrar |              |          | <b>Estadísticos</b><br>$\nabla$ Mínimo<br><b>IV</b> Máximo<br>$\nabla$ Amplitud<br>Media<br>☞<br><b>▽</b> Varianza<br><b>▽</b> Desviación Estandar |  |  |
|---------------------------------------------------------------------|--------------------|--------|--------|----------------------------------------------------------------------------------------------------|--------------|----------|----------------------------------------------------------------------------------------------------|--|--|
|                                                                     |                    | Mínimo | Máximo | Amplitud                                                                                                    | Media        | Varianza | Desv. Est.                                                                                                    |  |  |
|                                                                     | EfecTeD            | 50     | 66     | 16                                                                                                    | 58           | 64       | 8                                                                                                    |  |  |
|                                                                     | EfecTeO            | 50     | 66     | 16                                                                                                    | 58           | 64       | 8                                                                                                    |  |  |
|                                                                     | EfecTaD            | 0      | 0      | $\mathbf{0}$                                                                                                    | $\mathbf{0}$ | 0        | 0                                                                                                    |  |  |
|                                                                     | EfecTaO            | 0      | 50     | 50                                                                                                    | 25           | 625      | 25                                                                                                    |  |  |
|                                                                     |                    |        |        |                                                                                                    |              |          |                                                                                                    |  |  |

**Figura 3.21** Ejemplo de ventana Estadística Portero

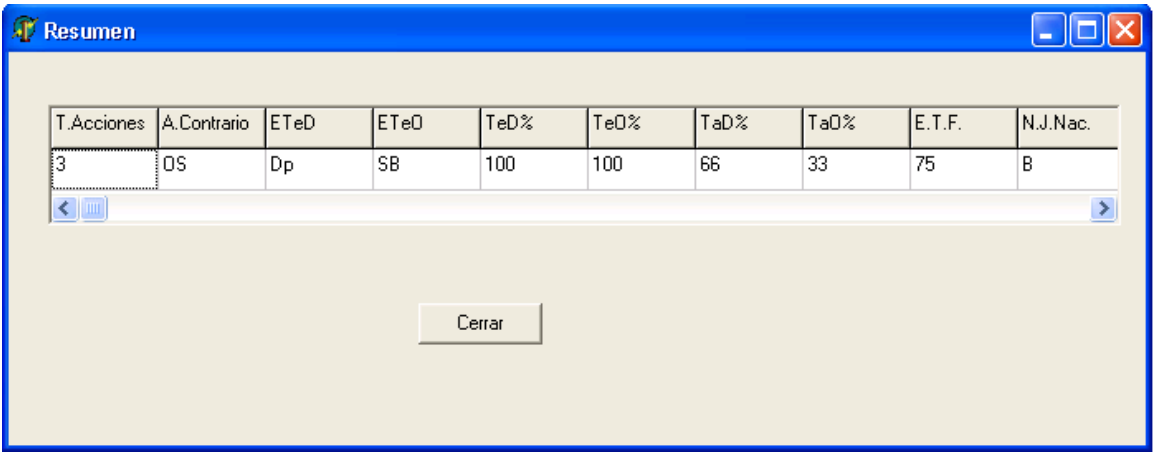

**Figura 3.22** Ejemplo de ventana Resumen

## <span id="page-57-0"></span>3.4.4 Opciones del submenú Usuarios

#### **Adicionar Usuario**

Para poder adicionar un usuario al sistema se debe acceder a la opción Adicionar Usuario del submenú Usuarios, al dar clic en la misma se muestra la ventana que se aprecia en la Figura 3.25, en la misma se debe entrar el nombre del nuevo usuario,

seleccionar el tipo de usuario que será, (Administrador o Usuario), escribir la contraseña y confirmarla debajo, para salvar el nuevo usuario dar clic en el botón OK.

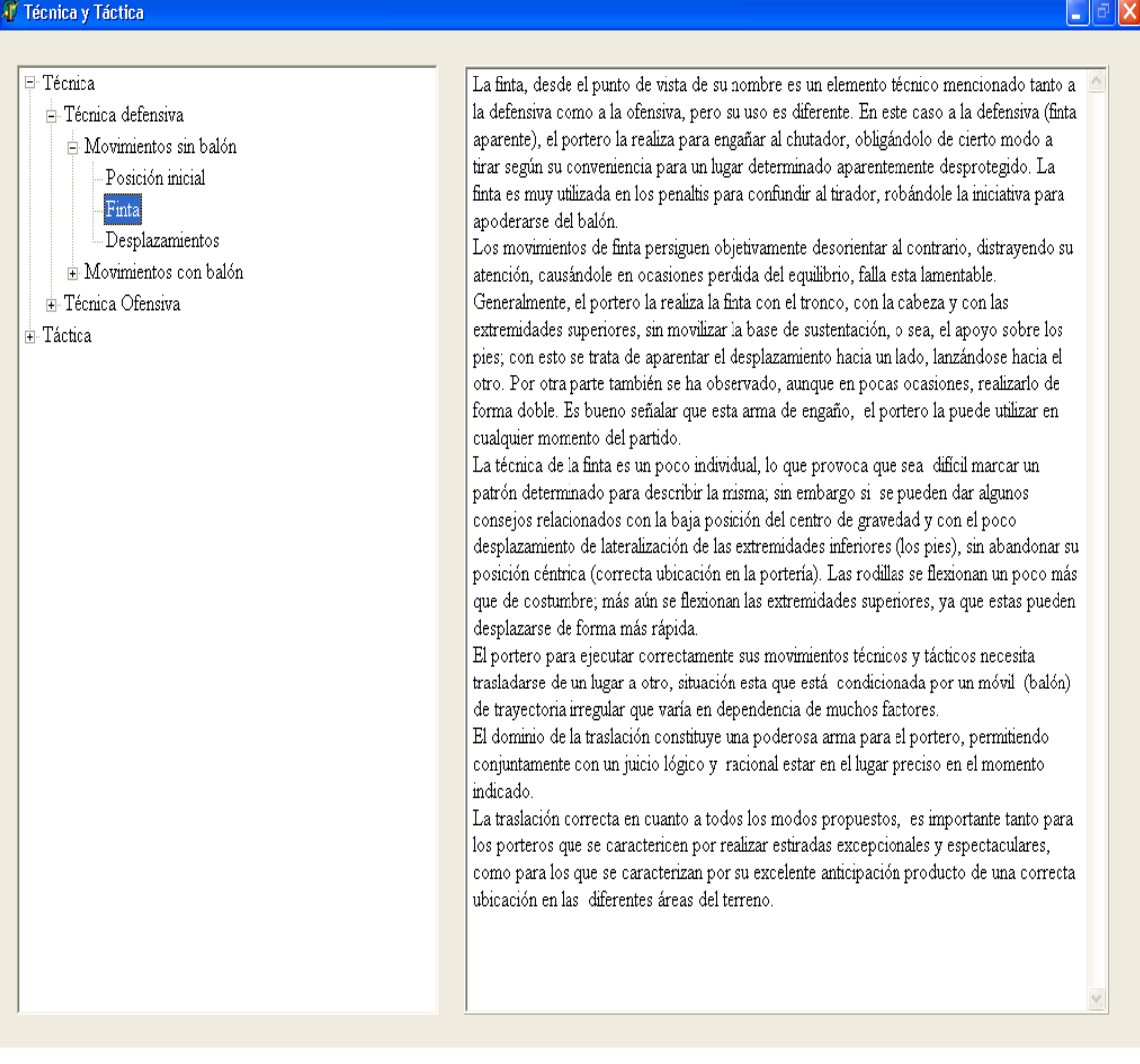

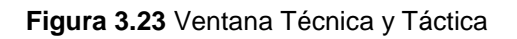

#### **Eliminar Usuario**

Para eliminar un usuario del sistema se debe acceder a la opción Eliminar Usuario del submenú Usuarios, al dar clic en esta opción se muestra la ventana que aparece en la Figura 3.26, en la misma se debe seleccionar del combobox Nombre Usuario el usuario que se desea eliminar, para eliminarlo de la base de datos dar clic en el botón Borrar.

### **Modificar Contraseña**

Para modificar la contraseña del usuario actual del sistema se debe seleccionar la opción modificar Contraseña del submenú Usuarios, al dar clic en la misma se mostrará la ventana que se aprecia en la Figura 3.27, en la misma se debe entrar la contraseña actual, debajo escribir la nueva contraseña y luego confirmar la nueva contraseña, para salvar la nueva contraseña dar clic en el botón OK.

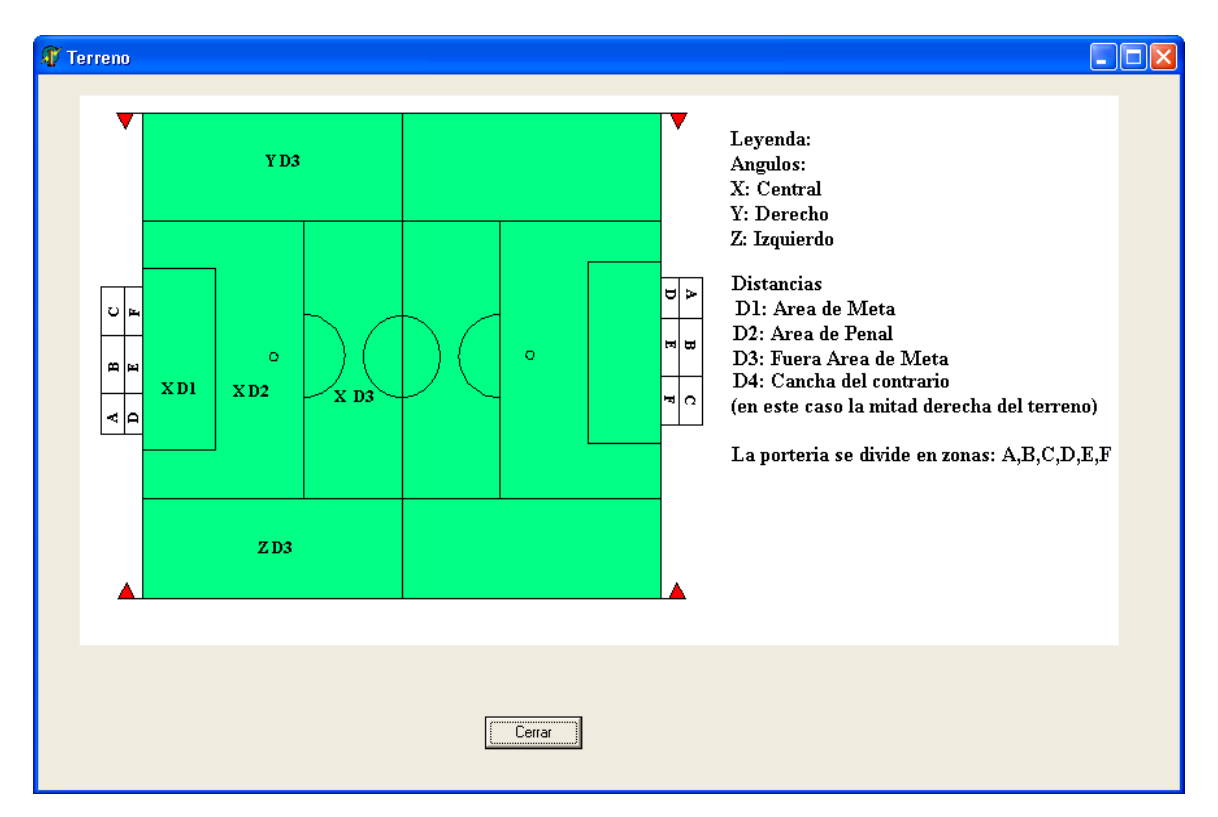

**Figura 3.24** Ventana Terreno

## <span id="page-59-0"></span>3.4.5. Opciones submenú Ayuda

### **Ayuda de Control Portero**

Para acceder a la ayuda del sistema se debe dar clic en la opción Ayuda de Control Portero del submenú Ayuda, al dar clic en la misma se mostrará la ventana que aparece en la Figura 3.28, en la misma se podrá ver la ayuda de los contenidos, buscar una palabra en el índice o buscar un tema en búsqueda.

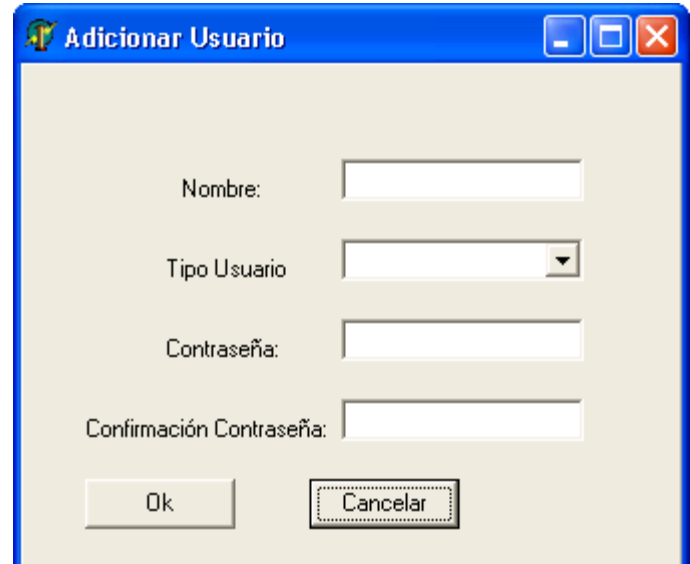

**Figura 3.25** Ventana Adicionar Usuario.

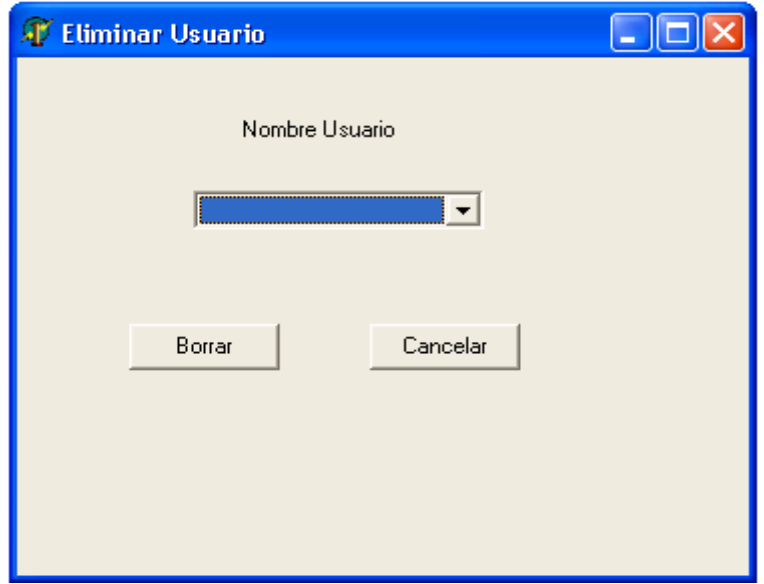

**Figura 3.26** Ventana Eliminar Usuario

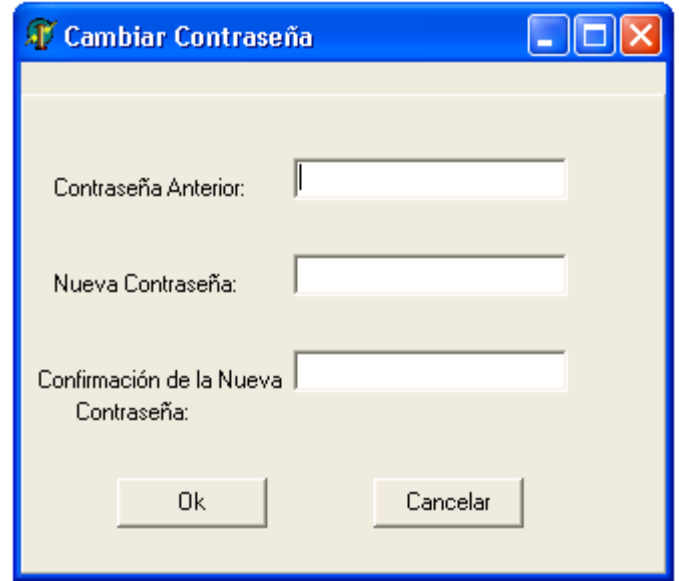

**Figura 3.27** Ventana Modificar contraseña

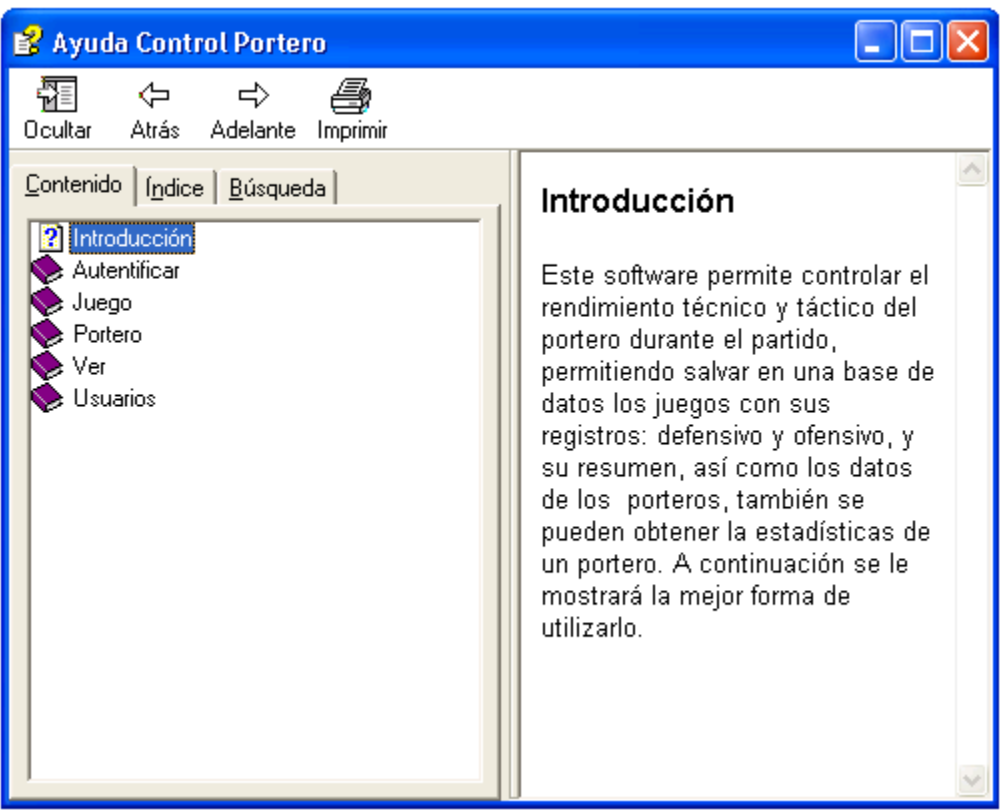

**Figura 3.28** Ventana Ayuda

## **Conclusiones**

<span id="page-62-0"></span>Con el desarrollo del sistema para el control del rendimiento técnico táctico del portero de fútbol, se llevaron a cabo las tareas necesarias para el cumplimiento de los objetivos propuestos. El sistema satisface las necesidades de los entrenadores en el control de los porteros, actualmente se encuentra en uso en el Instituto Superior de Cultura Física Manuel Fajardo de Camaguey.

## **Recomendaciones**

- <span id="page-62-1"></span> Extender este sistema al resto de los jugadores del equipo de fútbol, particularizando en cada uno de ellos.
- Incluir la posibilidad de obtener estadísticas de correlación entre los juegos.

## **Referencias Bibliográficas**

<span id="page-63-0"></span>[1] MARTIN AGÜERO, Osvaldo Javier. Sistema para el control de la actividad técnica y táctica del portero de fútbol / Osvaldo Javier Martín Agüero. -

- Ciudad de La Habana, 2003. - - 184 p.

Tesis en opción del grado científico de Doctor en Ciencias de la Cultura Física.

[2] Álvarez, Manuel, Seminario Nacional a Dirigentes, Metodólogos e Inspectores de las Direcciones Provinciales y Municipales de Educación (1998).

[3] Grady Booch, James Rumbaugh, Ivar Jacobson, El Lenguaje Unificado de Modelado Addison Wesley Madrid 1999.

[4] MARTINEZ, Mario. Componentes ADO en Delphi

<http://www.fortunecity.com/skyscraper/rofl/434/articulos/ene01/02010101.htm>

## **Bibliografía**

<span id="page-64-0"></span>[1] C.J. Date: "Introducción a los sistemas de bases de datos" Pearson Educación, 2001. ISBN 968-444-419-2.

[2] Ramez A. Elmasri & Shamkant B. Navathe: "Fundamentos de Sistemas de Bases de Datos". Addison-Wesley, 2002 [3ª edición]. ISBN 84-782-9051-6.

[3] Olga Pons, Nicolás Marín, Juan Miguel Medina, Silvia Acid & Mª Amparo Vila: "Introducción a las bases de datos" Granada: Librería Fleming, 2003. ISBN 84-607- 8950-0.

[4] MARTIN AGÜERO, Osvaldo Javier. Sistema para el control de la actividad técnica y táctica del portero de fútbol / Osvaldo Javier Martín Agüero. -

- Ciudad de La Habana, 2003. - - 184 p.

Tesis en opción del grado científico de Doctor en Ciencias de la Cultura Física.

[5] Grady Booch, James Rumbaugh, Ivar Jacobson: "El Proceso Unificado de Desarrollo de Software", Addison Wesley, Madrid, 2000

#### **Anexos**

## Anexo I Segmento de código Eliminar Usuario

<span id="page-65-0"></span>procedure TFormEliminar.Button1Click(Sender: TObject);

var

cadena,nombre:string;

begin

if DBLookupComboBoxUsuario.Text='' then

ShowMessage('Seleccione el usuario a eliminar')

else

begin

if DBLookupComboBoxUsuario.text=FormPassword.EditLlogin.Text then

ShowMessage('El usuario activo no puede ser eliminado')

else

begin

nombre:=DBLookupComboBoxUsuario.Text;

Datamodule.ADOTableUsuario.Active:=true;

Datamodule.ADOQueryUsuario.Active:=true;

cadena:='Select \* From Usuario Where Login= '

+QuotedStr(DBLookupComboBoxUsuario.Text);

Datamodule.ADOQueryUsuario.Close;

Datamodule.ADOQueryUsuario.SQL.Clear;

Datamodule.ADOQueryUsuario.SQL.Add(cadena);

Datamodule.ADOQueryUsuario.Open;

Datamodule.ADOQueryUsuario.Delete;

Datamodule.ADOTableUsuario.Active:=false;

Datamodule.ADOQueryUsuario.Active:=false;

ShowMessage('El usuario '+nombre+' ha sido eliminado');

FormEliminar.Close;

end;

end;

end;